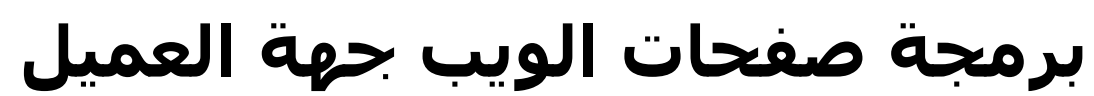

(html5, css3, JavaScript) أمثلة واكواد مشروحة في لغات تصميم الويب

# **Client-side web-pages programming (html5, css3, JavaScript)**

د. فهد آل قاسم

أستاذ مساعد في الحاسبات والمعلومات - جامعة العلوم والتكنولوجيا اليمنية fhdahmd18@yahoo.com

أمثلة محلولة في لغات تصميم الويب (html5. css3. JavaScript) ـ د. فهد آل قاسم

#### مقدمة

الحمد لله وحده والصلاة على من لا نبي بعده..

يسرني كثيرا كثيرا العودة الى عالم الكتب الالكترونية، الذي نتبادل فيه خدماتنا المجانية للمعلوماتية باللغة العربية، باعتبارنا هواة أو محترفي أومحييي أومتخصصي عالم الجاسيات والمعلومات الكبير والواسع، صحيح ان الساحة قد تغيرت بشكل كبير، حتى اسم التخصص الذي كان علوم الحاسوب (علوم الحاسب الآلب) او الرياضيات والحاسوب، اصبحت له تنويعات كثيرة كالانفورماتيك ونظم المعلومات وتكنولووجيا المعلومات وهندسة البرمجيات وتقنية المعلومات وووو..وغيرها من المسـميات، التي يجمعها في بداية ومنتصف ونهاية الأمر: كتابة كود برمجي غالبا بالحروف اللاتينية، ويعمل على جهاز حاسوبي أو محوسب، ايا كان حجم شـاشـته إلا انه يظل حاسـوبا، بمعالج وذاكرة معالجة وذاكرة تخزين، كما تعلمنا من دراستنا لنموذج نيومان، العالم العظيم الذي سطر الف باء الحوسية.

أقدم اليوم كتيبا مبسطا في لغات تصميم الويب جهة العميل، تلك الصفحات الساكنة، التي يمكن ان تتحدث وتقول الكثير حتى بدون نت!!، والتي ايضا، لا غني لها مطلقا عن البرمجة جهة المخدم، حيث يتم تبادل اكثر الحوارات الرقمية اهمية في عالم اليوم، باستخدام بروتوكولات كثيرة اهمها http بروتوكول نقل النص التشعيب.

هذا الكتيب لا يشرح مفاهيم ولا مبادئ اساسية بقدر ما يقدم امثلة، يفترض ان قارئة اما شخص ملم باساسيات برمجة الويب، او أن لديه القدرة على البحث عن المعلومات الاساسية المتاحة دائما. وكخدمة لقارئ المعلوماتية باللغة العربية، قمت بترجمة عدد من الامثلة باللغات الثلاث، بعض هذه الامثلة منقولة حرفيا من الكتاب الاساسـي في المراجع، وبعضها عملت عليه وطورته بشكل مثال مبسط بنفسـي. في النهاية يريد منك الكتاب هذا ان تقوم كمبرمج حاسوبي بقراءة وفهم ما استطعت فهمه ثم تنطلق الى ادواتك البرمجية وتبدأ في تطوير اكوادك الخاصة .

اقدم هذا الجهد المجاني المبسط ، عاشر اخوته، جنبا الى جنب مع تسعة كتيبات من سنين سابقات، كنت قد رفعتها الى الموقع الرائد :كتب kutub.info، هذه المنصة المتميزة التي قدمت لنا هذا الاستثمار الذكي، املا ان يكون القائمون عليه قد استفادوا منه ايضا، بقدر ما استفاد منه الاف القراء العرب، سـائلا من الله التوفيق، وهوالمستعان في كل وقت وحين.

#### المؤلف: د. فهد آل قاسم ـ اليمن ـ إب

• لو كان هناك من إهداء لهذا الكتيب فهو لاسـاتذتي ولزملائي في التخصص فهم النجوم السـامقة التي تملأ سـماء قلبيي ، واني لاتمني سرد اسمائهم واحدا واحدا مع الاهداء الذي يليق به، ولكني على ثقة عالية بأنهم يعرفون انفسـهم ويعرفون مكانتهم في قلبي، فلهم خالص الاهداء وجزيل الاعتذار.

أمثلة محلولة في لغات تصميم الويب (html5, css3, JavaScript) ـ د. فهد آل قاسم

#### المحتوى

- 1. تعريفات مهمة حول لغتي تصميم الصفحات الساكنة في الويب.
	- 2. مدخل بسيط وسريع للـ html5 بمثال مشروح.
- 3. مثال عملي مشـروح في لغة ترميز النص التشـعبي html5 مع لغة صفحات التنسـيق المتتالي css3.
	- 4. مثال حول النماذج Forms وعناصرها في لغة ترميزالنص التشعبي html الاصدار الخامس
		- 5. لغة الجافا سكريبت : مقدمة.
		- 6. جافا سكريبت: المجموعة الاولى من الامثلة.
		- 7. جافا سـكريبت: المجموعة الثانية من الامثلة.

# 1. بعض التعريفات المهمة حول لغتي تصميم وتنسيق الصفحات الساكنة في الويب

- **HTML file:** هو ملف بامتداد html\*\* مكتوب بلغة html وهي اختصار للغة ترميزالنص التشعبي hypertext markup language وتستخدم لتصميم ملفات نصية تنتقل عبر بروتوكول http يتم عرضها على متصفحات الانترنت internet browsers مثل المتصفح كروم او فايرفوكس موزيلا او سـفاري او غيرها ، والاصدار الخامس هو اخر اصدار معتمد من منظمة w3c للغة الـ html، وتتكون الصفحة من رأس head وجسـم body نضع في الرأس المعلومات الرئيسية للصفحة وفي الجسم نضع العناصر والنصوص التي يتم عرضها في الصفحة.
- **CSS file:** هو ملف امتداده Css.\* يستخدم لكتابة قيم لخصائص عناصر صفحة الـ html هذه الخصائص تحدد تنسيق عناصر الصفحة من خطوط والوان وهوامش وخصائص اخرى متعلقة بعناصر الصفحة كالعرض والارتفاع والازاحة وشكل العرض وغيرها ... والكلمة CSS هي اختصار لجملة صفحات التنسيق المتتابع cascade style sheets ويتم الربط بين صفحة التنسيق وصفحة الـ html باستخدام العنصر link الذي يتم فيه تحديد مسار صفحة التنسيق وانها صفحة تنسيق متتابع stylesheet.
- **Article element:** هو احد عناصر الاحتواء الجديدة في لغة html5 التي تسمى بالعناصر الدلالية semantic elements، ويستخدم بالوسم <article> كحاوية رئيسية للعناصر الموجودة في الصفحة وغالبا ما يكون لدينا عنصر واحد او اثنين على الاكثر منه، بحيث تكون باقي الحاويات (عناصر الاحتواء) الاخرى داخله.
- Paragraph element: هو عنصر الفقرة الواحدة ويعتبر اصغر عناصر الاحتواء في صفحة الـ html ويستخدم بالوسـم <p> ومثله مثل اي عنصر احتواء يبدأ دائما بسطر جديد،

أمثلة محلولة في لغات تصميم الويب (html5, css3, JavaScript) ـ د. فهد آل قاسم

ورغم كونه من اقدم العناصر المستخدمة إلا انه لاهميته لايزال مستخدما ومهما حتى الان.

- **section element:** هو احد عناصر الاحتواء الجديدة في لغة html5 التي تسمى بالعناصر الدلالية semantic elements، ويستخدم بالوسـم <section> كحاوية فرعية ضمن الحاوية الرئيسـية article وموقعه في العادة وسط الصفحة سـواء كان افقيا او عموديا ، ويمكن استخدام عناصر كثيرة منه في الصفحة الواحدة.
- header element: هو احد عناصر الاحتواء الجديدة في لغة \_html5 التي تسمى بالعناصر الدلالية semantic elements، ويستخدم بالوسم <header> كحاوية ترويسة الصفحة حيث يستخدم كترويسة لجسم الصفحة ويمكن ان نستخدم منه اكثر من واحد اذا كانت الصفحة تحتاج اكثر من ترويسة، كأن تكون مثلا مكونة من صفحات كتاب له رأس وتذبيل.
- href attribute: احد اهم الخصائص في صفحة الـ html وتنطق (إتش رف) وهي اختصار للعبارة مرجع رابط تشعبي hyperlink reference وتستخدم كخاصية تابعة لأي من العنصرين الـ anchor والـ link ويتم اسـناد مسـار معين لـها قد يكون مسـار ملف مجاور للملف الحالي او في مجلد داخلي او خارجي او رابط url على الانترنت او عنوان بريد الكتروني، وفي الـ anchor تستخدم ايضا كرابط وصول لعنصر ضمن الصفحة نفسـها عبر استدعاء الخاصية id التابعة له باستخدام الرمز #.
- title attribute: خاصية تتبع اغلب العنصر والهدف منها اسـناد جملة نصية لها تظهر كبالون توضيحي حول العنصر وذلك عن تمرير المؤشر إلى مكان العنصر.
- division element: عنصر الاحتواء العام ، وكان يعتبر في الاصدار الرابع من الـ html عنصر الاحتواء الرئيسية الذي يستخدم دائما، ولكن لانه كان يحتاج إلى خاصية معينة

أمثلة محلولة في لغات تصميم الويب (html5, css3, JavaScript) ـ د. فهد آل قاسم

تحدد دلالة استخدامه كل مرة فقد تم اضافة عناصر دلالية في الاصدار الخامس من اللغة لكبي تحل محله، ولكن مازال له استخدام واسع حتبي الان.

• footer element: هو احد عناصر الاحتواء الجديدة في لغة html5 التي تسمى بالعناصر الدلالية semantic elements، ويستخدم بالوسم <footer> كحاوية للمحتوف اسـفل الصفحة اي تذيييل للصفحة وتكون مرادفة في العادة للترويسـة header وتستخدم عادة لعرض عبارات التذييل المعتادة كحقوق الطبع او العنوان او خريطة الموقع او ما شابهها .

#### 2. مدخل بسيط وسريع للـ html5 بمثال مشروح.

يقدم هذا القسم درسا مبسطا حول استخدام الوسوم الاساسية في لغة html5 الكود مع شرح في المثال التالي.

● سنقوم بتصميم الصفحة التي ستظهر بالشكل التالي:

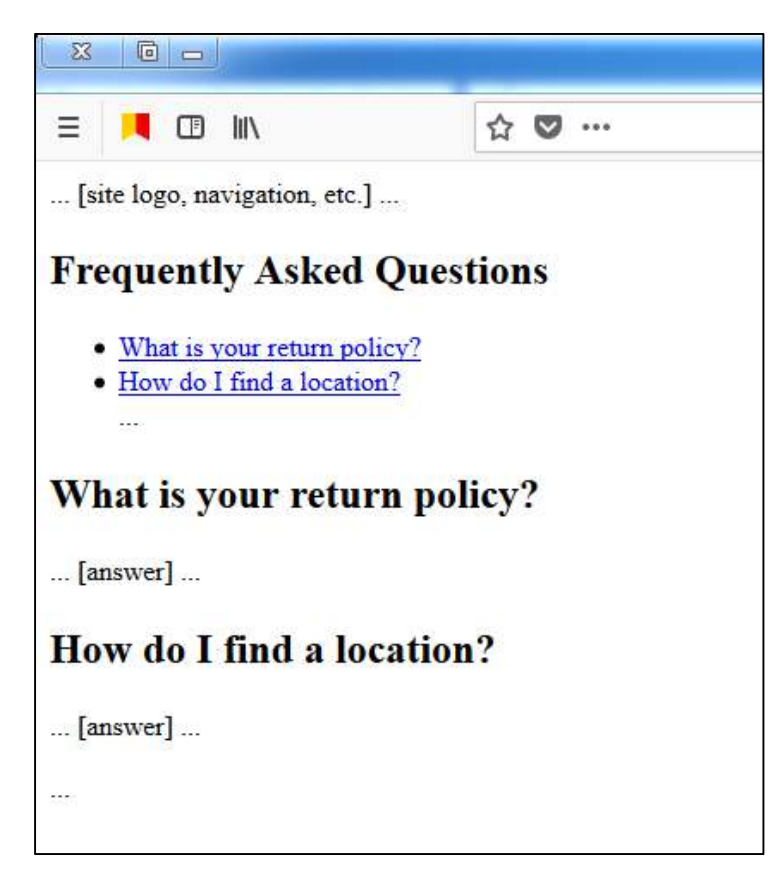

بالنقر بالزر الايمن داخل الصفحة واختيار امر عرض المصدر سـيظهر لنا الكود التالي، وقد قمنا بتوضيح اهم مكوناته:

lhtml5السطر الاول امر يخبر المتصفح ان الكود التالي هو كود

<!DOCTYPE html> هذا السطر فيه وسم بداية الصفحة والذي ينغلق في نهايتها اضافة الى خاصية تشير الى ان المحتوك سيكون باللغة الانجليزية <html lang="en"> السطر القادم يحدد الجزء الخاص برأس الصفحة بشكل عام

أمثلة محلولة في لغات تصميم الويب (html5. css3. JavaScript) ـ د. فهد آل قاسم

```
<head>السطر التالي يشير الي نوع الترميز الذي كتبت به الصفحة
       <meta charset="UTF-8" />
السطر التالبي يوضح عنوان الصفحة في المستعرض
       <title>Example of page with two header elements</title>
الامر التالي هو امر اغلاق وسم راس الصفحة
</head>السطر التالي فيه امر بداية جسم الصفحة
<body>قد تتكون من عدد من الصفحات HTMLهناك رأس اخر خاص داخل الصفحة حيث ان صفحة ال
لكل واحدة راس خاص بها، وراس الصفحة السابق اجباري على عكس هذا فيكون
يتم توضيح وظيفة هذا الرأس.roleاختياري...والخاصية
<header role="banner">
هنا يتم اضافة المحتوف النصي او الصور او غيرها.. حسب المصمم..
السطر التالي هو اغلاق الراس الخاص.
</header>
الوسم التالي يحدد بداية الفقرات الاساسية للصفحة وكأننا نكتب مثلا مقالا حيث ان ارتيكل تعني
مقال باللغة الانحليزية
<article>
ويمكن اضافة رأس خاص بكل مقال بالوسم التالي
       <header>
الخاصية هنا تعرض ما بينها باعتباره عنوانا رئيسيا ببنط عريض
              <h1>Frequently Asked Ouestions</h1>
فيما يلي الوسم الذي يخبر المستعرض ان لدينا مجموعة كبيرة من الروابط
              <nav>... كما ان هناك اوسـم unordered list اختصار لـ اuالوسـم التالي يحدد ان لدينا قائمة غير مرتبة و
للقوائم المرتبة.olاخر هو
                     \langleul>
بمعنى list item هي اختصار ل illلوسـم التالي يحدد اول عنصر في القائمة غير المرتبة، والكلمة
عنصر قائمة..
href الذي يحدد رابطا عبر الخاصية aولاحظ ضمن القائمة يوجد الوسم
                             <li><a href="#answer1">What
                                                                   is.
                                                                        vour
                                                                                return
policy? < /a > < /li>نفس الامر مرة اخرى مع السطر التالي:
                             <li><a
                                       href="#answer2">How
                                                                  do
                                                                         \bf{I}find
                                                                                     a
location? < /a > < /li>ويفترض الاستمرار بالقوائم اليي أي عدد يريده المصمم.
اغلاق وسم القائمة غير المرتبة
```
أَمثَلَةَ مَطْوِلَةً فَى لَغَاتَ تصميم الويب (html5, css3, JavaScript) ـ د. فَهِد آل قَاسِم

```
</ul>اغلاق وسم الروابط
                </nav>اغلاق وسم الرأس الخاص بالارتيكل
         </header> 
السطر التالي يوضح لنا تعليقا وهو رسالة بين المبرمجين ، وعلى المستعرض ان يتجاهل ما بين
 <--وحتى الوسم —!>الوسم
         <!-- the header links point to these --> 
وهو خاصية مهمة لمعرفة هوية diلاحظ انه تم البدء بارتيكل جديد قبل اغلاق الاول وايضا الخاصية
الوسـم فيما بعد عند البرمجة وتم اسـتخدامها هنا في الرابط اعلاه مسـبوقة برمز الـهاش لكي يصل
الرابط اليها.
         <article id="answer1"> 
السطر التالي فيه عنوان رئيسيي اصغر من السابق
                <h2>What is your return policy?</h2> 
السطر التالي يوضح فقرة كاملة واغلاقها
               \langle p \rangle ... [answer] ... \langle p \rangleوالان يتم اغلاق وسم الارتيكل الاخير.
         </article> 
idفتح ارتيكل جديد لكي يصل اليه الرابط اعلاه عبر خاصية الـid
         <article id="answer2"> 
                 <h2>How do I find a location?</h2> 
                <p> ... [answer] ... </p>
         </article> 
 ...
```

```
\langle article > \langle!-- end parent article -->وسم اغلاق جسم الصفحة
</body> 
</html/>واخير وسـم اغلاق الصفحة كاملة.
```
أمثلة محلولة في لغات تصميم الويب (html5, css3, JavaScript) ـ د. فهد آل قاسم

3. مثال مطول مشروح في لغة ترميز النص التشعبي html5 مع لغة صفحات التنسيق المتتالي css3

#### المثال الأول : الصفحة الرئيسية

في الشـكلين الموضحين ادناه الصفحة الرئيسـية والتي يمكن تلخيص ما نراه بالتالي: ـ عنوان الصفحة في راس المتصفح غير واضح تماما بسبب صغر الصورة مكتوب فيه اسـم المقرر. ـ جسـم الصفحة وهو الخلفية الظاهرة باللون الرمادي الغامق. ـ الحاوية الرئيسية للصفحة وهبي بلون اخضر فسفوري. ـ ترويسـة الصفحة وفيها عنوان الموقع وبالخلفية صورة ونص مكتوب بنمط عريض. ـ شـريط جانبـي عمودي فيه عناوين الصفحات المتفرعة من الصفحة الرئيسـية (هناك من يختار ان يكون التفرع الىي العناوين عبر شريط اعلا الصفحة غالبا ما يكون اسـفل ترويسـة الصفحة وبشـكل افقي، والقرار يعتمد على تصميم الصفحات الفرعية وحجم المحتوف المطلوب عرضه ضمنها). ـ مجموعة مقاطع نصية مرتبة افقيا كل جزء فيه موضوع قصير او مدخل مختصر لموضوع في صفحة فرعية.

ـ واخيرا هامش الصفحة وهو بنفس عرض ترويسة الصفحة.

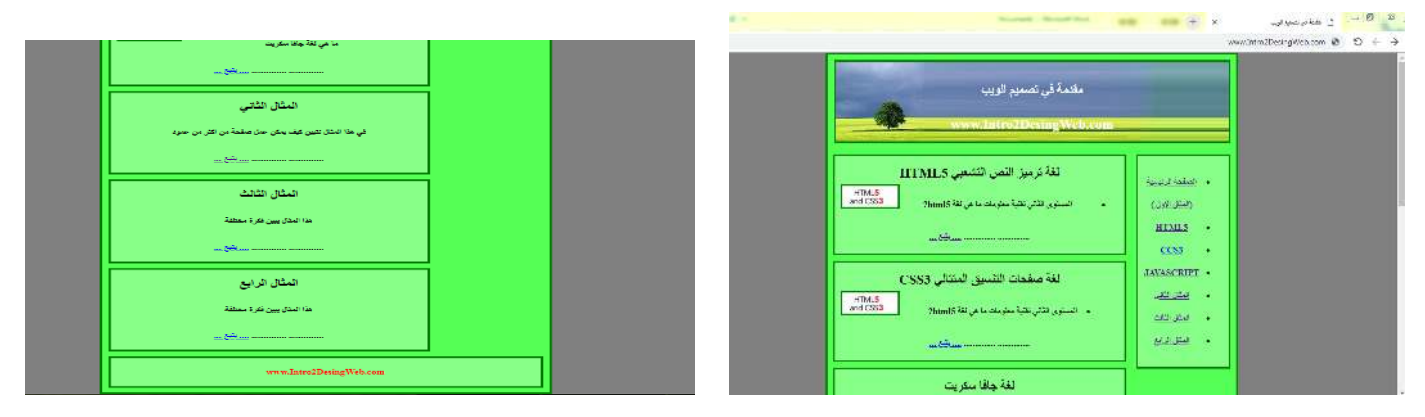

الشكل التالي يوضح ترويسة الصفحة وقد تم تصميم صورة بنفس الحجم لكي تظهر بدون تكرار.

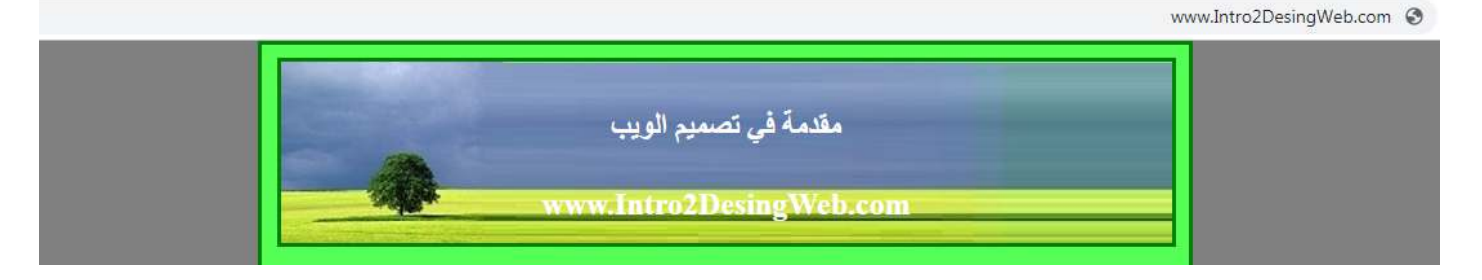

أمثلة محلولة في لغات تصميم الويب (html5, css3, JavaScript) ـ د. فهد آل قاسم الشكل التالي يوضح الشريط الجانبي (شريط التنقل navigation bar):

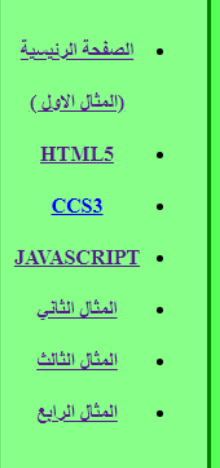

فيما يلي سنقوم بشرح الكود المستخدم لتصميم الصفحة:

#### اولا: کود الـ html5:

كما هو موضح في الشكل التالي الاسطر من 1 الى 19، وتتضمن كود رأس الصفحة في الاسطر التسعة الاولى وبعدها وسم جسم الصفحة في السطر الحادي عشر ثم وسم الحاوية الرئيسية لجسم الصفحة وهي هنا باستخدام عنصر article مع خاصية محددة لاستخدامها لاحقا، ثم عنصر ترويسة الصفحة وفيه نصين كعناوين رئيسية من الدرجة الاولى والثانية.

واذا تساءلت من اين اتت الصورة في خلفية الترويسة مع انها غير مذكورة في الكود ادناه والاجابة هي CSS.

أمثلة محلولة في لغات تصميم الويب (html5, css3, JavaScript) ـ د. فهد آل قاسم

```
1 <!doctype html>
2 <html lang="ar" dir="rtl">
\mathbf{R}4 <head>
5 <meta charset = "utf-8" />
   <link rel="stylesheet" href="css/mycss.css" />
\tau</title> مقدمة في نَصمهِم الويب <title> |8
9 </head>
10<sub>1</sub>11 | <br/>body>
12 <article class="main">
13
14 <header id="firstheader"15
</h1> مقدمة في نَصمهِم الويب < kh1> </h1>
17 <h2> www.Intro2DesingWeb.com </h2>
18
19 </header>
```
نحتاج لكتابة السطر رقم واحد لكي نشير اننا نتعامل مع الاصدار الخامس من لغة html، والسطر الثاني فيه وسم الصفحة الاساسـي اضافة الى خاصية تحدد لغة المحتوى وخاصية توضح اتجاه الكتاب من اليمين لليسار اختصار لـ right to left.

السطر الرابع يبدا فيه جزء راس الصفحة ويختلف عن ترويسة الصفحة ادناه في ان راس الصفحة وسم اساسيي وعام للصفحة ككل، ويظهر مرة واحدة فقط ، بينما ترويسة الصفحة عنصر اختياري ويمكن ان يوجد من اكثر من واحد.

السطر الخامس يحدد نمط الترميز للصفحة، بينما السطر السابع يحدد صفحة مسـار الـ css التي تتحكم بتنسيقات الصفحة الحالية، بعد ذلك وسم العنوان، ثم في السطر التاسع اغلاق لوسم راس الصفحة.

ابتداء من السطر ال 11 يبدا جسم الصفحة وهو الجسم الظاهر للمستخدم، وضمنه حاوية اخرى هي حاوية عامة لعناصر الصفحة من نوع article ثم فتح واغلاق عنصر ترويسة الصفحة.

```
27 / \langle \text{div} \rangle28 <nav>
29 \langleul>
</a></a></a>> </a>> </a>>> </a>>>>>>> </a>>>>>>> </a>>>>>>> </a>>
31 \times 11 \times href="cypage.html" > HTML5 \times/a \times/li >
32 <li><a href="page-two.html" > CCS3 </a></li>
33 <li><a href="index.html" > JAVASCRIPT </a></li>
35 <li><a href="third eg.html" > المتال الثالث </a></li>
36 <li><a href="fourth_eg.html" > المتال الرابع </a></li>
37 \times \text{ul}38 \times / \text{nav}39
AD41 <section>
  +HTML5 </h2 لَغة تَرميز النص التشعبي   <h2> |
42
43 \langle img src="img/html5-css3-cover.jpg" width="20%" hiegh = "20%"/ >
44 \times ulالمستوى التاني تقلية معلومات   <1i> |
?html5 ما هي لغة |46
47 \times /1148
49
50 \mid \langle \text{/ul} \rangle51
   . . . . . . . . . . . . . .
52
  | . . . . . . . . . . . . . .
53 \mid \langle b \rangle54 <a href="cvpage.html"> ... بِلَبْع ... </a>
55 \mid \langle /b \rangle56 </section>
```
 $26$  <div>

الاسطر التالية مستمرة بعرض كود الصفحة وتبدأ بالسطرين 26 و 27 اليعرضان عنصرا قديما من لغة html4 يمكن بالطبع استخدامه حيث انه كان اهم العناصر المستخدمة وقتها، ولكننا في الاصدار الخامس من اللغة فضلنا استخدام العناصر الدلالية لانها صممت خصيصا لمواقع محددة في الصفحة كما يدل عليه اسـم كل عنصر. مثلا العنصر nav قمنا باسـتخدامه في الكود كحاوية لقائمة غير مرتبة (قائمة نقطية) وهذه القائمة تحتوي علىيروابط التنقل عبر الموقع ، وكلمة navigation تعكس لنا وظيفة العنصر حيث يستخدم كحاوية لاكبر من عدد من الروابط المتجاورة.

الروابط استخدمنا لها اهم عناصر صفحات الترميز وهو المرساة anchor كما في الاسطر من 30 حتى 36 وفيه العنصر < a> مع الخاصية href والمستخدمة لتحديد موقع التنقل المقصود.

كل رابط موضوع في قائمة نقطية unordered list وكل عنصر من هذه القائمة مشار اليه بالعنصر .<li>.

أمثلة محلولة في لغات تصميم الويب (html5, css3, JavaScript) ـ د. فهد آل فاسم

الحاوية التالية هي section وهي حاوية مشـابهة للـ div والـ article ويفضل اسـتخدامها كحاوية جزئية ضمن الـ article، وقد تكرر هذا العنصر عدة مرات وذلك لاحتواء الصفحة على عدد من العناصر المتتابعة افقيا كما يتضح من الاسطر من 41 حتى 130.

```
<section>
<cSS3 </h2> لغة صفحات التنسيق المنتالي <h2>
<img src="img/html5-css3-cover.jpg" width="20%" hiegh = "20%"/ >
\langle p \rangleالمستوى التاني نقنية معلومات <1i>
?html5 ما هي لغة
\langle/li>
\langle/p>
. . . . . . . . . . . . . .
. . . . . . . . . . . . .

<a href="crs_1st_term2018.html"> .... بِلَبِي ... </a>
\langle/b>
</section>
<section>
<h2> لَغة جافا سكريت <h2>
<img src="img/javascrip.png" width="20%" hiegh = "20%"/ >
pما هي لغة جافا سكريت
\langle/p>
. . . . . . . . . . . . . .
. . . . . . . . . . . . . .

<a href="mybooklets.html"> .... بِلَبِي .... </a>
\langle/b>
```
يتم في الاسطر السابقة اضافة عنوان رئيسـي من الدرجة الثانية h2 وهو اصغر من ذلك الموجود في الترويسة.

ثم اضافة صورة باستخدام العنصر img ويتم تحديد المصدر source باستخدام الخاصية src ويشـير الي مسار الصورة المطلوبة.

أمثلة محلولة في لغات تصميم الويب (html5, css3, JavaScript) ـ د. فهد آل قاسم

وفي الاسطر التالية خاتمة الكود حيث يتم استخدام عنصر هامش سفلي (حاشية) الصورة، ويحتوي فقط على نص بسيط في حالتنا هذه، ويشتهر عنصر الهامش باستخدامه لعرض عناوين التواصل مع اصحاب الموقع او عرض عبارات شـهيرة كعبارة حقوق الطبع محفوظة وغير ذلك من الافكار التي يمكنك متابعتها على صفحات النت المختلفة.

```
<footer>
131132
    www.Intro2DesingWeb.com
133
134
    </footer>
135
    </article>
136
    \langle /body>
137
138 \times / \text{html}
```
فيما يلي لازلنا مع المثال الأول : الصفحة الرئيسية ولكن:

ثانيا: كود الـ css

فيما يلي كود صفحة التنسيق المتتالي التي تم ربطها الصفحة اعلاه ، وكما يتضح من الكود القادم ادناه ان لدينا دائما عنصر مختارا وقوسين معقوفين داخلهما خصائص تنسيق تطبق على ذلك العنصر.

ستجد عناصر تتكرر اكثر من مرة كما ستجد استخداما للخاصية كلاس وفي مثال قادم استخدامات اخرى متنوعة، وفي النهاية ايا كان المقصود بما قبل القوسـين هناك دائما خصائص يتم تغيير قيمها داخل كل مقطع، وفيما يلي سـنشـرح اهم الخصائص والتنسـيق المطبق من قيمها المكتوبة.

أمثلة محلولة في لغات تصميم الويب (html5, css3, JavaScript) ـ د. فهد آل قاسم

عنصر جسم الصفحة سيكون: عرضه 700 يسيكل والهوامش تلقائية اما لون الخلفية فهو رمادي.

عناصر متعددة هي الترويسة والقسم والابحار والمقال والحاشية، كلها ستتميز بالخصائص التالية: خاصية الظهور display ستكون على شـكل مقطع block مسـتقل وهبي خاصية مهمة نستخدمها القيمة لامذكورة لنضمن عدم تطبيق القيمة inline التي تعني على السطر كما في تنسيق ملفات MS-word. بعد ذلك نحدد خاصية لون الخلفية لكل العناصر وان يكون الخط سميكا، وان يكون ارتفاع خط الكتابة اي التباعد 40 بيسـكل، كما ان النص سـيكون في مركز العنصرواخيرا فان هناك مسافة الحشو عن الطرف لكل عنصر هي 10 بيكسل.

العنصر الرئيسي الذي فئته main، سيكون عرضه 700 بيكسل وحددنا معها لون الخلفية ومسافة الحشو بينه وبين العنصر الرئيسـي له، في

body ₹ width:700px; margin:auto; background-color: gray; header, section, nav, article, footer

display:block; background-color:#8f8; font-weight:bold; border: solid green; line-height: 40px; text-align:center; padding: 10px ; Ł

```
article.main
₹
width: 700px;
background-color: #5f5 ;
padding: 150;
```

```
}
```
مثلة محلولة في لغات تصميم الويب (html5, css3, JavaScript) ـ د. فهد آل قاسم

```
حالتنا هذه الجسم body.
header
color: white;
width: 96%;
                                                        عنصر ترويسة الصفحة سيكون:
text-align: center ;
background-image: url(../img/Landscape_Tree_3.jpg);
                                                  لون الكتابة فيه ابيض، والعرض قريبا
Y
                                                  جدا من عرض العنصر الحاضن، والنص
nav
₹
                                                  في المركز، واخيرا صورة الخلفية
 float: right; width: 20%; margin-bottom: 10px;
Y
                                                  ستكون حسب المسار المرفق، لاحظ
section
                                                  النقطتين قبل اسم المجلد تعني ان
₹
 float:left; width:70%; margin-bottom:10px;
                                                  ملف الـ css يقع داخل مجلد للمجلد
P
                                                  الذي فيه الصورة، لهذا نخرج منه
footer
₹.
                                                              ونذهب للمجلد المطلوب.
clear:both; color: red;
                                                  عنصر nav فيه خاصية مهمة وهي
<sup>}</sup>
                                                  خاصية float وهي تعني ان العنصر
                                                  سيوف بنزاح تلقائيا لليمين لهذا راعينا
                                                  ان يكون عرضه + عرض العنصر
                                                  المجاور له اقل من العرض الكلي
                                                  للعنصر الحاضن، وكما في الكود ادناه
                h2ſ
                                                  جعلنا العنصر الذي يتبعه ينزاح لليسار
                  font-weight:bold; margin-top:0;
                                                  وهكذا اصبحامتجاورين مع انهما كان
                 ł
                 img
                                                  قبل التنسيق متتابعان. لكل منهما
                 border: solid green;
                                                  ايضا الخاصية هامش سفلب تساوي
                 float: left;
                 ₹
                                                  عشرة بيسكل وهي خاصية مهمة
                div
                                                  للعناصر التي يطبق عليها عنصر
                 border: solid #5f5 10px;
                                                    الازاحة، بالتجربة ستفهم القصد اكثر.
                 background-color:#5f5;
                 ł
                                                  العنصر حاشية سفلية فيه خاصية
                                                  مهمة معاكسة لخاصية الازاحة وهي
```
أمثلة محلولة في لغات تصميم الويب (html5, css3, JavaScript) ـ د. فهد آل قاسم

| clear وتعني ان الموقع ثابت لكلا both |  |
|--------------------------------------|--|
| الجهتين اليسار واليمين، اما لون      |  |
| الكتابة فيه فهو احمر.                |  |
|                                      |  |
|                                      |  |
|                                      |  |
| تنسيق الصورة سيكون حدود كل           |  |
| صورة تظهر في الصفحة (مصمتا) اي       |  |
| غير شفاف ولا منقط وستنزاح الصور      |  |
| تلقائيا لليسار ضمن العنصر الحاضن     |  |
| لها.                                 |  |
|                                      |  |
| العنصر div موجود لكنه لم يستخدم      |  |
| فعليا للأسف.                         |  |
|                                      |  |

# المثال الثاني: صفحة بأكثر من عمود

في الصفحة التي تظهر المثال الثاني لم يتم تغيير شـيء في الصفحة الرئيسـية عدا حذف محتوف الـ sections مع الاحتفاظ بها، والهدف كان بسيطا .. حيث يتم التعديل في صفحة التنسيق من اجل عرض الاقسـام المذكورة متجاورة عموديا بدلا عن كونها كانت متجاورة افقيا.

أمثلة محلولة في لغات تصميم الويب (html5. css3. JavaScript) ـ د. فهد آل قاسم

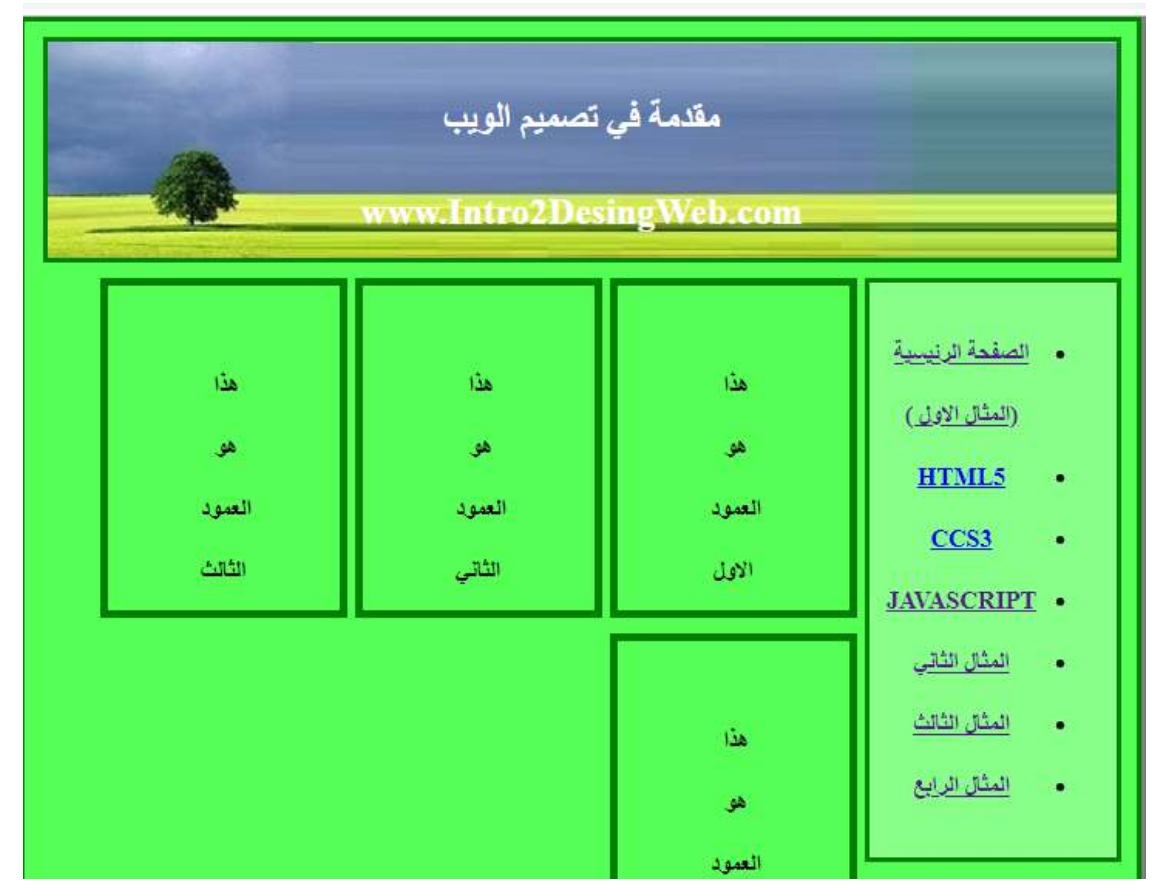

وهذا يعني اننا لن نغير في كود الـ html سوف جزء استدعاء صفحة التنسيق بتغيير اسم الملف css.\* التي اسم اخر سيكون الملف الجديد هو نفس الملف السابق ما عدا اننا سنغير خصائص العنصر section كما هو موضح في الكود التالي:

> section display:inline; float : right ; width:20%; margin-bottom:10px; border: solid 5px green; padding: 5px; margin-right: 5px;

قمنا اعلاه بتغيير الخاصية display الى القيمة inline وهذا يعني ان الاقسام ستكون مجاورة تماما كالكلمات في هذه الصفحة على نفس السطر، وغيرنا خاصية الازاحة الى لايمين .. اما عرض كل قسـم فقد أنقصناه لكـي تظهر بالشـكل الموضح في الصورة، هناك بالطبع احتياج في بعض الاحيان لعمل تنسيق للصفحة بعدة اعمدة وذلك حسب المحتوى المطلوب عرضه.

أمثلة محلولة في لغات تصميم الويب (html5, css3, JavaScript) ـ د. فهد آل قاسم

وهذا هو كل شيء!!!.

# المثال الثالث : تحويل روابط الشريط الجانبي الى اشكال ثلاثية البعد

الصفحة التي تعرض المثال الثالث تعرض لنا كيفية تغيير النص الموضوع ضمن الروابط التي تعرض بشكل قائمة غير مرتبة ، والمقصود هنا محتوف الشريط الجانبي اي عنصر التنقل nav، حيث سيتم تنسيق عناصر القائمة بشكل ثلاثي الابعاد

وكما في المثال السابق فان الفكرة ستعتمد على اضافة بضع اسطر الى ملف الـ css السابق وتغيير اسـمه بالطبع وربط هذه الصفحة به.

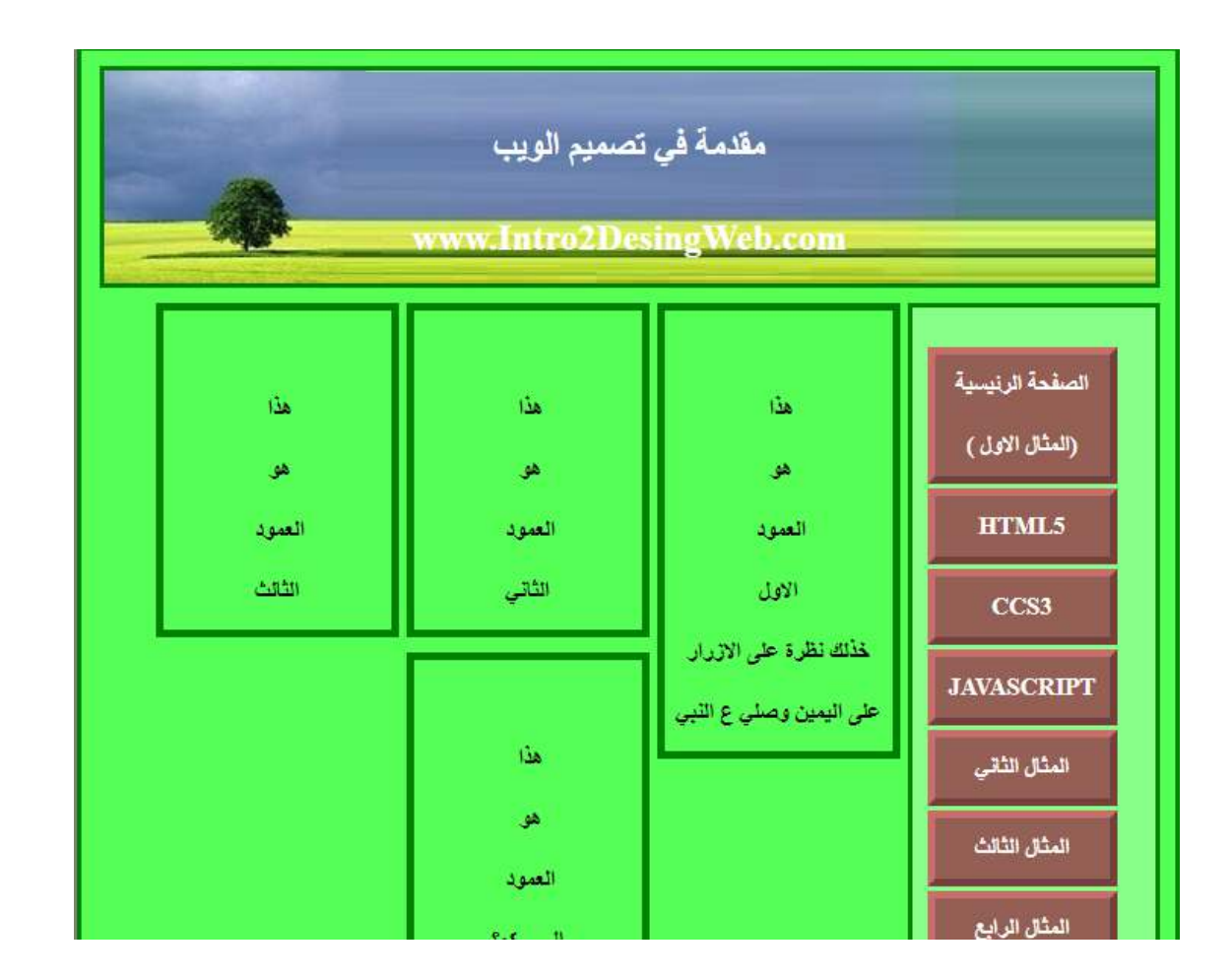

وكود الـ CSS الذي سيتم اضافته هو الموضح في الشـكل التالي:

أمثلة محلولة في لغات تصميم الويب (html5, css3, JavaScript) - د. فهد آل قاسم

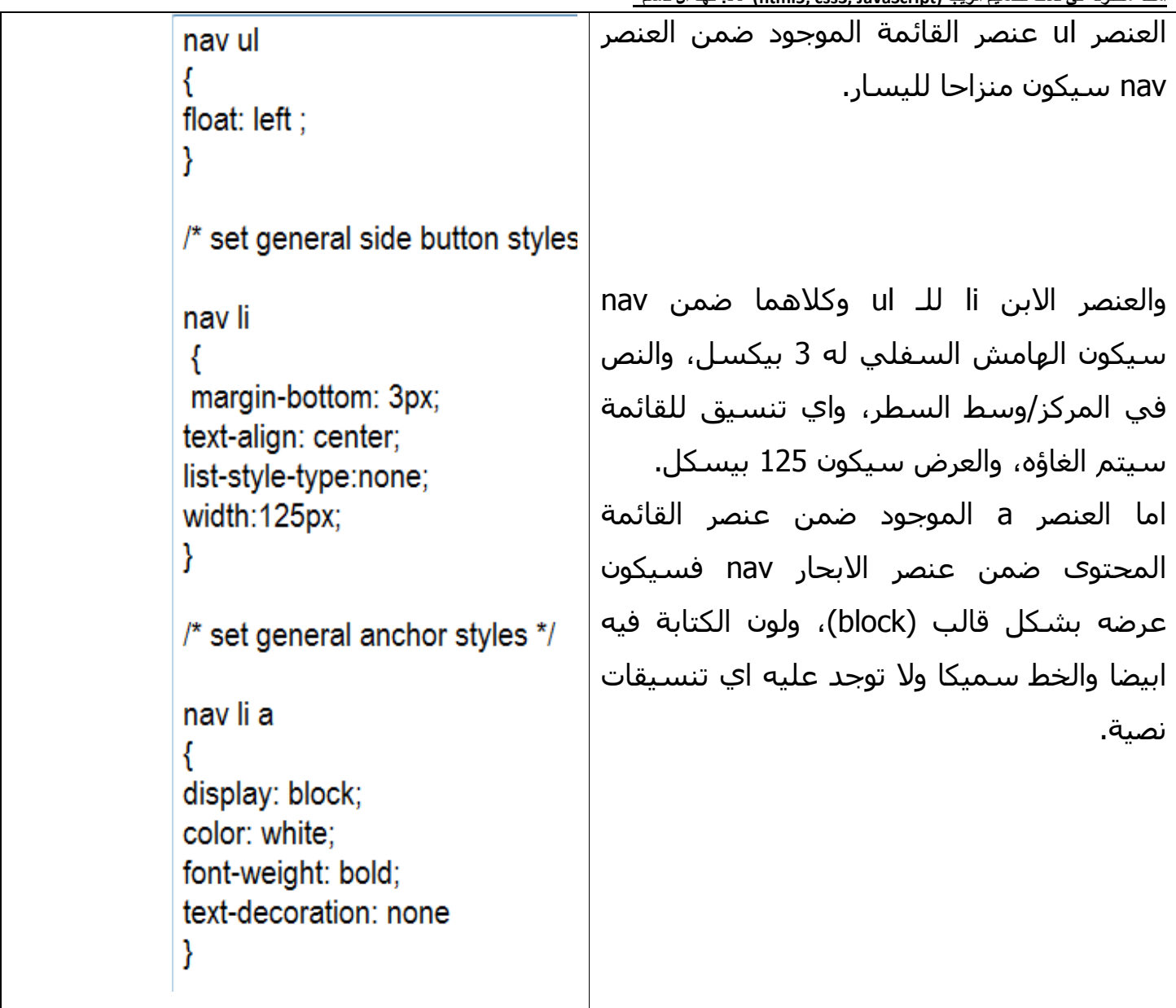

الشكل التالي يوضح اهم جزء في الموضوع وهي تنسيقات الازرار ثلاثية البعد، وفيه سيتم التعامل مع عنصر الرابط a مباشـرة اولا ثم مع حدث مرور الماوس ومن ثم مع حدث النقر. مباشـرة سيتم تغيير لون الخلفية ولون الكتابة والحدود ومع الحدود سيتم اضافة سمك الحدود البي القيمة 5 بيكسـل ولون الحد وان يكون الحد خارجيا outset، فيما سـيأتي سـيتم تحديد الحدود الداخلية للشكل ثلاثي الابعاد عبر القيمة inset لخاصية الحد border.

.<br>أمثلة محلولة في لغات تصميم الويب (html5. css3. JavaScript) ـ د. فهد آل قاسم يتم استخدام a:hover لتنسيق النص في الرابط عندما يمر الماوس عليه، وذلك بلون معين ولون اخر للحد على ان يكون سمك الحد 5 بيكسل ولاحظ استخدام outset هنا ايضا للدلالة على الحد الخارجي للشكل ثلاثي الابعاد.

بعد ذلك يتم وضع قيم لخصائص العنصر a في حالة النقر عليه mousedown وفيه يتم تغيير لون الخلفية ثم جعل سمك الحد الداخلي inset قيمته 5 بيكسل.

> nav li a { background:#946055; color: white; border: 5px outset #C96E6B;}

 $\frac{1}{2}$  mouse over  $\frac{1}{2}$ nav li a:hover { background: #9F7562; border: 5px outset #C96E6B;}

 $\frac{1}{2}$  onmousedown  $\frac{1}{2}$ nav li a:active { background:green; border: 5px inset maroon }

# المثال الرابع : عارض الصور المبسط

المثال هنا يعرض الصور بشكل مصغر، لقد قمنا باستخدام نسخ مصورة من الصور مع انه بامكانك استخدام نفس الصور وتحديد الحجم الذي تريده، التنسيق هنا يحدث بأن يتم عرض الصورة التي يضع المستخدم المؤشر عليه.

أمثلة محلولة في لغات تصميم الويب (html5. css3. JavaScript) ـ د. فهد آل قاسم

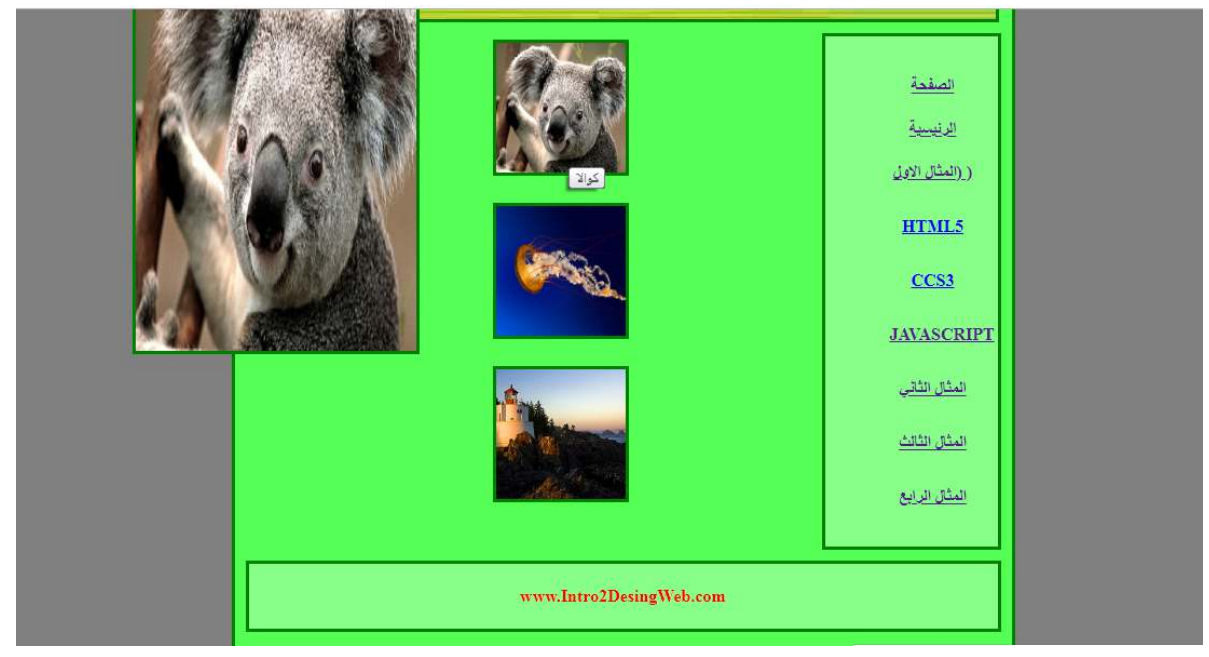

الكود التالي هو الذي قمنا عبره بادراج ست صور، نسختتين من كل صورة واحدة كبيرة وواحدة صغيرة، الصور الصغيرة يجمعها الكلاس thumbs والكبيرة يجمعها الكلاس hid ، واستخدمنا لعرضها نفس الفكرة المستخدمة اعلاه وهي فكرة تغيير تنسيق الرابط في العنصر a.

<section>

```
\langle ul id = "col-1">
```
<a href="#"><li><img class="thumbs" src ="<u>img/thumb\_Koala.jpg</u>" alt="Y $\frac{dy}{dx}$ " title="Y="> </li> <li><img class = "hid" src ="img/Koala.jpg" alt=" "></li> </a> <a href="#"><li><img class="thumbs" src ="<u>img/thumb Jellyfish.jpg</u>" title=" $\frac{2}{\sqrt{1}}$ " alt="كنيل البحر"=alt <li><img class = "hid" src ="<u>img/Jellyfish.jpg" alt=" "></li></a></u> <a href="#"><li><img class="thumbs" src ="<u>img/thumb\_Lighthouse.jpg</u>" title=" $\text{div}$ "alt=" $\text{div}$ <li><img class = "hid" src ="img/Lighthouse.jpg" alt=" "></li> </a>  $\langle$ /ul>

</section>

هذا بالنسبة لملف الصفحة الـ html.

اما ملف التنسيق فبالطبع سنستخدم نسخة من ذلك المستخدم في المثال الثاني، ونضيف الجزء المطلوب والشكل التالي يوضح الكود المضاف فقط:

```
li
₹
margin: 10px; list-style-type:none;
/* MouseOut state (default) - create a space for the larger images and hide them*/
#col-1 a img.hid
width: 260px; height:390px; position: absolute; top: 70px; left: 190px; visibility: hidden;
₹
/* MouseOver state (hover)- reveal larger image */
#col-1 a:hover { background: white;
#col-1 a:hover img.hid { visibility:visible;}
img.thumbs
width: 120px; height: 120px;
₹
```
لاحظ الـ id الذي تم تحديده لعنصر القائمة غير المرتبة ul وهو col-1، حيث يم تحديد خصائص عناصر الصورة التبي كلاس/فئة الصور هبي hid والموجودة ضمن العنصر الذي هويته col-1، والخصائص هي: العرض والطول (الارتفاع)، الخاصية Position موقع العنصر وقيمتها اما مطلقة او نسبية، وقد جعلناها مطلقة حتى لا تتأثر بموقعها السابق بعد الصورة المصغرة كما في كود الـ html اعلاه، وايضا غيرنا لجميع الصور من نفس الكلاس الخاصيتين top و left وهي خصائص الموقع وتشبهان الاحداثيات س وص ، بحيث تظهر اي صورة مكبرة في نفس المكان، واخيرا الخاصية visibility خاصية الظهور استندنا لها القيمة hidden اي اخفاء وذلك لاخفاء جميع الصور المكبرة.

بعد ذلك وضمن خصائص العنصر a حسب حدث مرور الماوس hover وللصور من الفئة hid التي تكون فقط داخل العنصر a، بالطبع سـتظهر الصورة التبي سـيقوم المسـتخدم بالمرور بالماوس على الرابط الذي فيه الصورة المصغرة الخاصة بها، حيث تم اضافة القيمة visible لخاصية الرؤية . visibility

واخيرا: يتم تحديد طول وعرض الصور المصغرة وهي الصور التي فيها الخاصية كلاس تساوي thumbs كما في كود الـ html المنضد اعلاه.

أمثلة محلولة في لغات تصميم الويب (html5, css3, JavaScript) ـ د. فهد آل قاسم

4. النماذج Forms وعناصرها في لغة ترميز النص التشعبي html الاصدار الخامس

فيما يلي الملف (hapter-16/form.html/~) ، من المرجع [1] ، والنموذج (أي الـ form) هو طريقة مشـهورة في البرمجة المرئية حيث يقوم المبرمج/المصمم بعرض مجموعة من ادوات التحكم بالادخال اوالاخراج داخل النموذج لكي تظهر للمستخدم فيقوم بتعبئتها ببيانات معينة ثم يعيد ارسالها إلى المخدم غالبا، طريقة ارسال البيانات هي الضغط على زر امر يكون في الغالب موجود اسـفل اداوات/عناصر النموذج، ويمكن بالطبع ان لا يتم ارسـال بيانات النموذج البي المخدم في حال كان الهدف من البيانات اجراء معالجات في جهاز العميل/المستخدم في هذا الحالة نستخدم نفس الكود باستثناء خصائص النموذج المتعلقة بالتعامل مع المخدم.

والشكل ادناه يوضح لنا تصميم الصفحة، وفيما يلي سنقوم بشرح كود الصفحة واهم عناصرها:

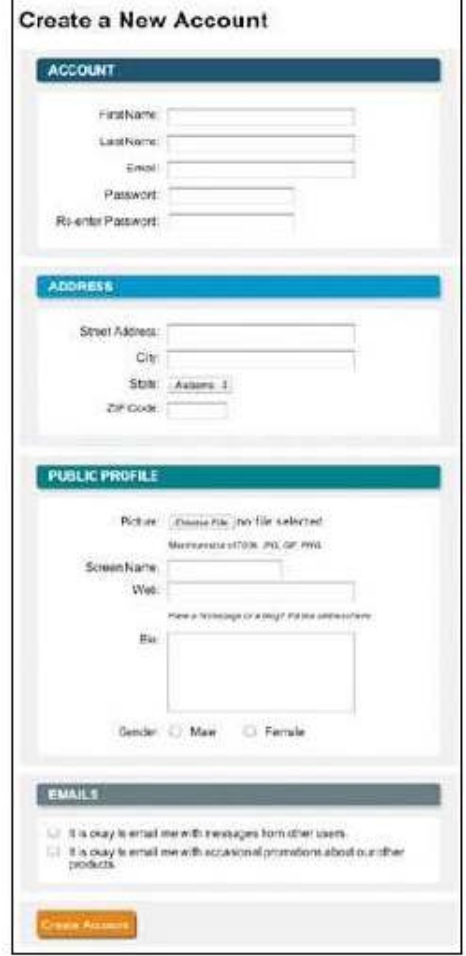

لا يوجد ما يقال حول مقطع كود رأس الصفحة ادناه، غير انها موجهة للغة الانجليزية وان صفحة التنسيق المتتالي التي تتحكم في تنسيقها مرفقة في مجلد بجوار الصفحة بنفس المسار.

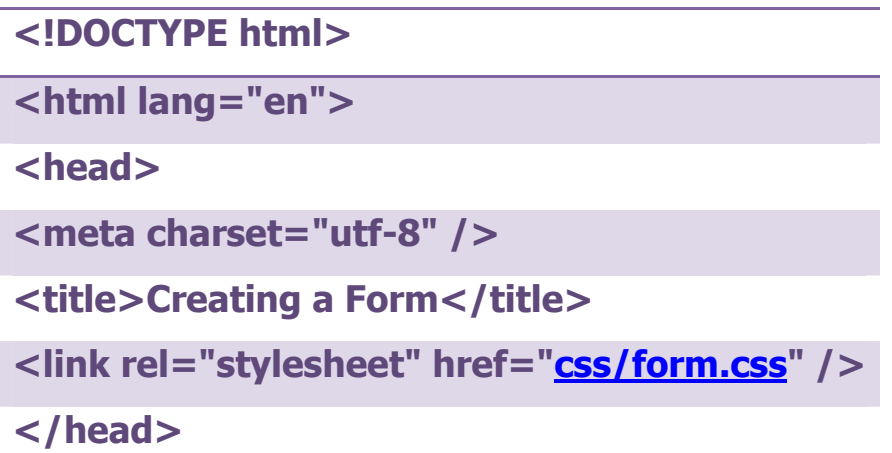

جسم الصفحة حسب المقطع التالي، يوضح لنا ان الحاوية الرئيسية في جسم الصفحة هو العنصر div واول عنصر فيه عنوان رئيسـي وبعد مباشـرة يأتي عنصر النموذج <form> وهو العنصر الرئيسـي لكل عناصر النموذج داخله، ويحتوي في الكود على ثلاثة خصائص: الخاصية method التبي تحقق اسلوب ارسال البيانات البي صفحات المخدم وهو post ومعنى ذلك ان الهدف من النموذج ان يقوم المستخدم بتعبئته وارساله مدخلاته إلى المخدم، اما الصفحة التي ستعالج هذا الـ post كاملا فهي صفحة بلغة php اسـمها showform.php، والخاصية الثالثة enctype فمتعلقة بطريقة ارسال مدخلات المستخدم إلى صفحات المخدم.

بعد ذلك العنصر <fieldset> المستخدم كحاوية عامة لعناصر النموذج.

تلاحظ ان عناصر النموذج موضوعه داخل قائمة نقطية (غير مرتبة unordered list)، اول عناصر القائمة يتضمن داخله العنصر label المستخدم كمربع للتسمية، لمن هذه التسمية، يتم تحديد ذلك عبر الخاصية for باسـناد الخاصية id المتعلقة بالعنصر المقصود بالتسـمية.

العنصر input يستخدم لعرض عدد كبير من ادوات التحكم في الادخال ويحدد نوع الاداة الخاصية type ، والوضع الافتراضي له هي القيمة text، فمثلا لو كتبنا السطر:

 $\langle$ /input $\rangle$  $<$ input $>$ 

أمثلة مطولة في لغات تصميم الويب (html5, css3, JavaScript) - د. فهد آل قاسم بدون ذكر خاصية type فإن اداة التحكم التي ستظهر على المتصفح هي المربع النصي، ولكن يفضل دائما ذكر الخاصية التي تحدد ذلك. الخاصية id في العنصر المذكور استخدمت قبل ذلك في عنصر مربع التسـمية، والخاصية name لها وظيفة شبيهة id مع اختلافات معينة، والاخيرة هي المستخدمة اكثر في الكتب الحديثة.

#### <body>

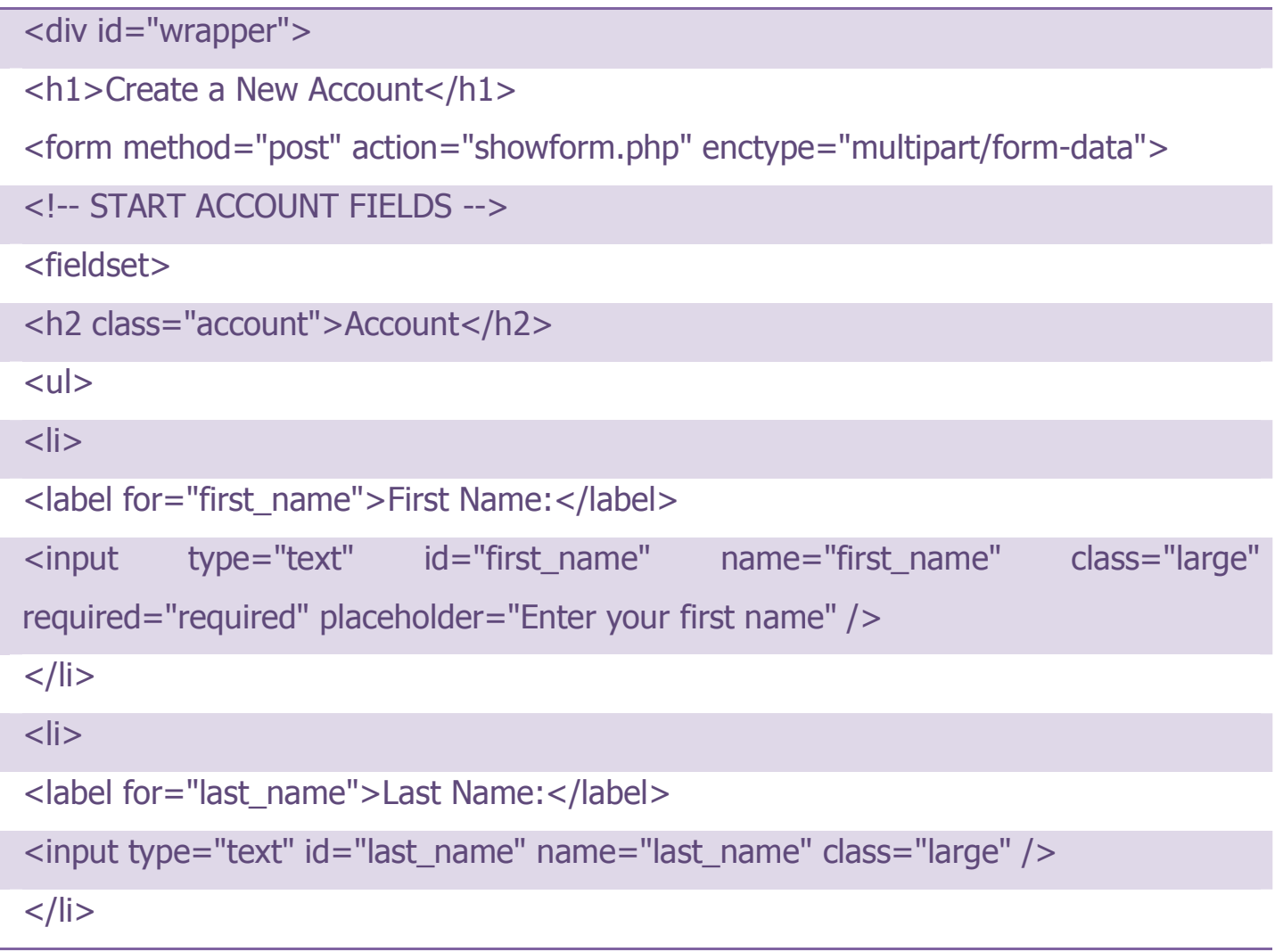

ونشير إلى اننا لسنا مضطرين لوضع عناصر النموذج ضمن عنصري القائمة، ولكن هذا خيار جيد للمصمم لكي تظهر العناصر متتالية بشكل جيد. المقطع التالي يحتوي على العنصر input ولكن

 $27 - 84$ 

أمثلة محلولة في لغات تصميم الويب (html5, css3, JavaScript) ـ د. فهد آل فاسم

بالخاصية password وهذا يجعله مربعا نصيا ولكن من النوع الذي لا يظهر للمستخدم القيمة المكتوبة داخله، فيكون خاصا بادخال كلمات المرور.

<input type="password" id="password2" name="password2" />  $\langle$ /li $\rangle$  $\langle |$ ul $|$ </fieldset>

لاحظ بعد عرض القسـم الاول من العناصر في المقطع السـابق يتم اغلاق عنصر fieldset الذي يحتوي على مجموعة من الادوات وهي المنسقة بعنوان رئيسي مستقل كما في الشكل اعلاه. بعد ذلك يتم الابتداء بحاوي جديد مع جملة تعليق تسبقه توضح الهدف منه:

<!-- START ADDRESS FIELDS -->

<fieldset>

القسـم الثانب فيه عناصر مربع التسـمية ومربع النصوص ومن ثم ياتبي العنصر التالب:

```
\mathsf{<}li\mathsf{>}<label for="state">State:</label>
<select id="state" name="state">
<option value="AL">Alabama</option>
<option value="AK">Alaska</option>
<option value="CA">California</option>
</select>
\langle/li\rangle
```
العنصر اعلاه يستخدم وسم الـ select للتصريح عن البدء بقائمة منسدلة، وداخل هذا العنصر يتم استخدام عدد من العناصر option كل واحد منها يتضمن نصا هو الذي سيتم ادراجه للعرض في

أمثلة محلولة في لغلت تصميم الويب (html5, css3, JavaScript) - د. فهد آل قاسم

القائمة المنسدلة. أما الخاصية value الموضحه اعلاه، فتستخدم من اجل القيمة التي سوف يتم ارسالها عبر الـ post إلى صفحات المخدم، في حال قام المستخدم باختيار ذلك الاختيار (الـ option) المعروض.

الكود التالي متعلق بالقسم الثالث للنموذج، حيث يتم عرض نوع آخرا للعنصر input وهو النوع ملف ("type="file)، هذا العنصر يحتوي على مربع تسمية زائدا زر امر، وظيفة زر الامر فتح استعراض للملفات داخل الحاسب المحلي، لكي يقوم المستخدم باختيار ملف ثم الموافقة عليه، عندئذ يظهر اسم الملف في مربع التسمية المجاور.

لاحظ بعد هذا العنصر هناك فقرة تعطي تعليمات للمستخدم بنوع ملفات الصور المقبول ارسالها للمستخدم.

<label for="picture">Picture:</label>

<input type="file" id="picture" name="picture" />

<p class="instructions">Maximum size of 700k. JPG, GIF, PNG.</p>

 $\langle$ /li $\rangle$ 

وفي العنصر input الذي له الخاصية ('type = "url)، يتم عرض مربع نصي عادي ولكنه لن يقبل اي نصا عاديا، فبمجرد الضغط على زر الامر submit في اخر النموذج، فإن النموذج يفحص قيمة المربع اذا لم تكن رابطا لموقع على النت، فإنه يوقف اراسال النموذج ويعطي تلميحا للمستخدم يانه هناك خطأ، جرب ذلك ينفسك؟.

 $\mathsf{<}$ li>

<label for="bio">Bio:</label>

<textarea id="bio" name="bio" rows="8" cols="50"></textarea>

 $\frac{2}{1}$ 

الكود اعلاه يحتوي على العنصر textarea وهو مربع نصي كبير يحتاج الى خصائص تحدد عدد الكلمات والاعمدة والصفوف داخله، وإلا فيتم اعتماد القيم الافتراضية، جرب ذلك؟.

في الكود التالي العنصر input مع الخاصية ( ''type = ``radio) ، والتي تعرض زر اختيار ، وهو زر يعرض اختيارا محددا في حال نقر عليه المستخدم، واذا كان هناك زر اختيار آخر وقام المستخدم باختياره، يتم ازالة الاختيار من على الاول والعكس بالعكس.

.<br>أمثلة محلولة في لغات تصميم الويب (html5. css3. JavaScript) ـ د. فهد آل قاسم اما الخاصية "checkbox" فتشبه زر الاختيار، إلا انها تعرض لنا مربع الاختيار، وهو يختلف عن زر الاختيار، في الشكل وفي الوظيفة، فشكله مربعا (وزر الاختيار دائرة) ووظيفة مربع الاختيار ان يتم التاشير عليه او ازالة التأشير بشكل مباشر فهو يقوم بدور زري اختيار معا.

```
<input type="radio" ....../>
```

```
<input type="checkbox"
                          id="email_ok_msg_from_users"
                                                          name="email\_signup[]"
value="user_emails" />
```
مربعات الاختيار سالفة الذكر موجودة في القسم الرابع، وبنهاية القسم الرابع تأتي اخر الاسطر في كود الصفحة كما يلي:

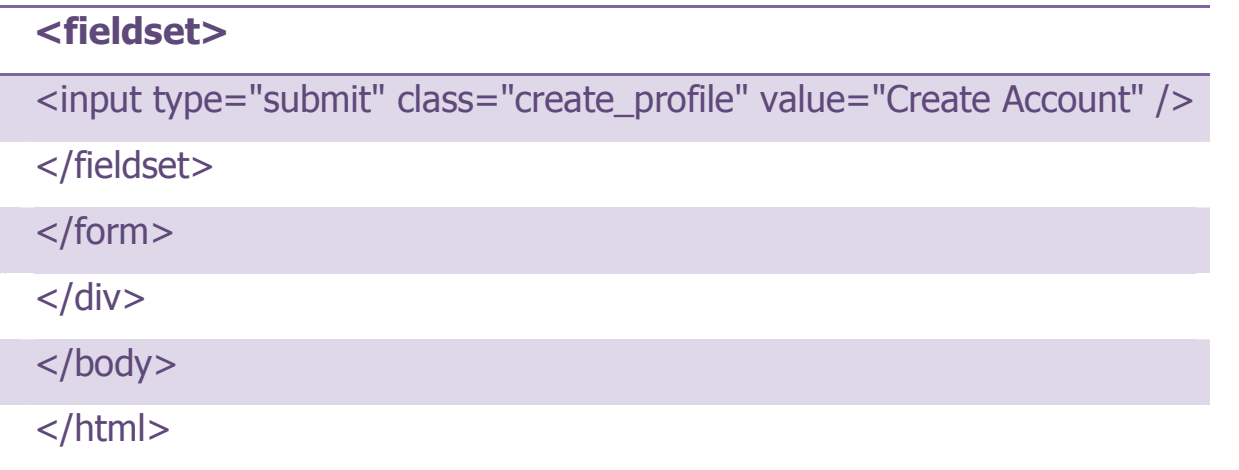

يتم وضع العنصر input في قسـم خامس، وهو يعرض عنصرا له الخاصية type تسـاوي القيمة submit التي تعني ارسال، وهذا يعطينا واحدا من اهم عناصر النموذج وهو زر الامر، وزر الامر يستخدم من اجل تنفيذ امر واحد او عدة وظائف ويمكن ان نستخدم لعرضه الوسم button الذي له نفس الهدف، إلا ان القيمة submit لخاصية النوع تعني امرا اخرا بالاضافة لكونه زر امر، فهي تعنيي ان كل البيانات المعبئة في النموذج ، أي تلك التي ملأها المستخدم، ستتحول إلى قائمة من القيم values وسـوف يتم ارسـالـها البي صفحة المخدم المحددة فبي الخاصية action التابعة للعنصر form.

لزر الامر وظائف اخرى طبعا ويمكن برمجته بلغة javascript لعمل وظائف مختلفة، ولكنها وظائف متعلقة بجهة الزبون او المستخدم، وغالبا لا يكون لها علاقة بالمخدم.

أمثلة محلولة في لغات تصميم الويب (html5, css3, JavaScript) -د. فهد آل قاسم 

أمثلة محلولة في لغات تصميم الويب (html5. css3. JavaScript) ـ د. فهد آل قاسم

#### 5. لغة الحافا سكرست : مقدمة.

ما هو الجافا سكربت ?What is JavaScript

- هي لغة برمجة نصية JavaScript is a scripting language.
- واللغة النصية هي لغة برمجة خفيفة الوزن A scripting language is a lightweight programming language
- تتكون الجافا سكربت من اسطر لاكواد الكمبيوتر القابلة للتنفيذ A JavaScript consists of  $\bullet$ lines of executable computer code
- يتم تظمين الحافاسكريت في صفحات الـ A JavaScript is usually embedded .html directly into HTML pages
- تم تصميم لغة الجافا سكربت لكي تضيف تفاعلا لصفحات الـ اتش تي ام ال JavaScript  $\bullet$ was designed to add interactivity to HTML pages
- لغة الجافا سـكربت مجانية بمعنىي ان اي احد يسـتطيع اسـتخدامها بدون ترخيص JavaScript  $\bullet$ is free. Everyone can use JavaScript without a license

البرمجة من جهة المستخدم/العميل/الزبون Client-side Scripting

عن طريق الجافاسـكربت يتم برمجة سـلوك behavior او تصرفات المتصفح (المسـتعرض)، وهذا يسمى بالبرمجة النصية لجهة المستخدم client-side scripting (أوالبرمجة النصية للمتتصفح (browser scripting).

بينما البرمجة النصية جهة السرفر/المخدم تتعلق ببرمجة سلوك او تصرفات المخدم على سبيل المثال لغة ASP أو لغة PHP.

يتم اضافة كود الجافا سكربت داخل صفحة الـ html بهذا الشكل:

#### $<$ html $>$

أمثلة محلولة في لغات تصميم الويب (html5. css3. JavaScript) - د. فهد آل قاسم

```
</title> سكربت الجافا <head><title>
<script type = " text/javascript">
به المرغوب الكود هنا يكتب
\langle/script\rangle\langle/head\rangle<body></body>
\langle/html>
```

```
١- أمر الطباعة :
```
الطريقة الأولى : طباعة جملة لا يقع عليها تأثير اي وسع من وسوم الـ ( html ) ...

:(" هَا الْجَمْلَةُ المَرَادَ طَبَاعَتَهَا") document.write

الطريقة الثانية : طباعة جملة يقع عليها تأثير وسم ال ( html ) ...

:("<h1> هنا الجملةَ المراد طباعتَها </h1>); document.write("<h1

الطريقة الثالثة : طباعة جملة يقع عليها تأثير وسم ال ( htm ) و ال ( style ) ...

:("<h1>); طباعتَها </h1> document.write("<h1 style=\"color : red\"> طباعتَها </h1>);

الطريقة الرابعة : طباعة قيمة متغير ...

document.write(sum);

الطريقة الخامسة : طباعة قيمة متغير يسبقه جملة نصية ..

document.write(": النائج هو document.write(":

أَمثَلَةَ مَطْوِلَةً فَى لَغَاتَ تصميم الويب (html5, css3, JavaScript) ـ د. فَهِد آل قَاسِم

٢- خروج نافذة للمستخدم نحدد نحن ما يكتب بها وهي خاصه في كائنات النوافذ Window Object.

كهذه النافذة :

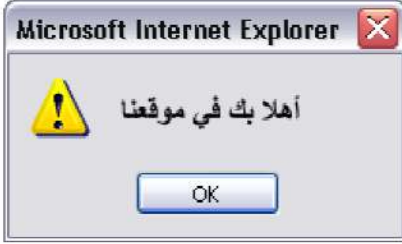

وتسمى هذه النافذة بالجافا سكربت ( alert ) ويكتب كودها بهذه الطريقة ...

window.alert(" اهلا بك فى موقعنا);

\* بعض الاوامر التي تستخدم داخل كود ال ( alert ):

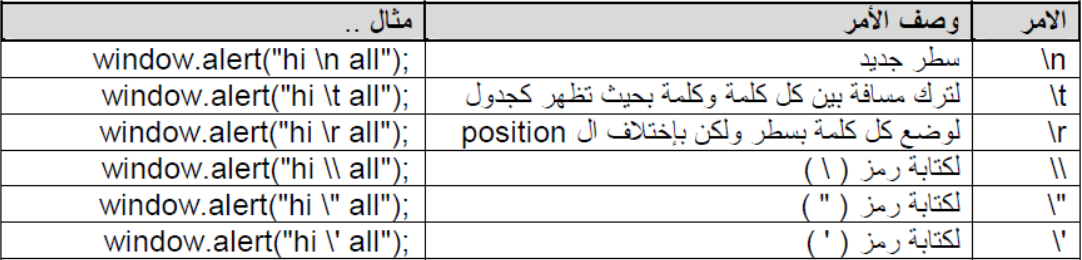

أمثلة محلولة في لغات تصميم الويب (html5. css3. JavaScript) ـ د. فهد آل قاسم

٣- خروج نافذة للمستخدم يحدد هو ما يكتب بها " اي نافذه فراءة من لوحة المفاتيح " وهي خاصه بكائنات النوافذ Window Object .

كهذه النافذة :

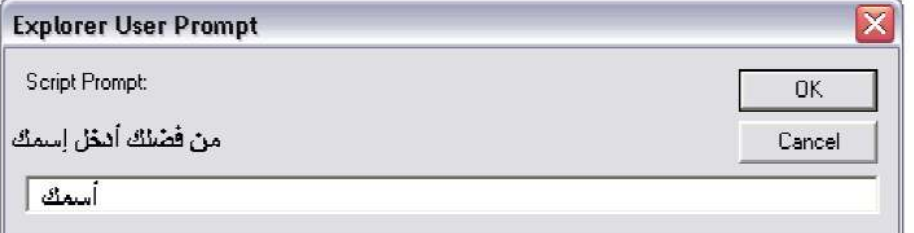

وتسمى هذه النافذة بالجافا سكريت ( prompt ) ويكتب كودها بهذه الطريقة ...

:("إسمك ","من فضلك أدخل إسمك ") window.prompt

ملاحظة :

يأخذ كود الــ ( prompt ) بداخله قيمتين الاولى يكتب بها ما سوف يخر ج للمستخدم في أعلى النافذة .. والقيمة الثانية يكتب بها قيمة ابتدائية بداخل صندوق الكتابة وهذه القيمة ليس لها اي قيمة فعلية فهي ما تلبث حتى ينتهي دورها بمجرد ان يكتب المستخدم مكانها اسمه او اي شيء يريده ... جرب ان تضع هذا الامر وإنظر ماذا يخرج لك والذي يعتبر ايضا من كاننات النوافذ Window Object

:("هل تريد حفظ البيانات ؟") var con = confirm

و هي عبار ة عن نافذة تخر ج للمستخدم لسؤاله عن قبول أو رفض شيء معين أنت تحدده .

■ المتغيرات : نظرة سريعة على المتغيرات : كماً تعلَّمَ في أيِّ لغة برمجة تعتبر المتغيرات ذو فائدة كبيرة فبواسطتها نستطيع التحكم ببرنامجنا بكل سهولة. ففي لغة الجافا سكريت تعرف المتغيرات بـ ( var ).

مثال :

var name;

ويجدر التتبيه هنا انه أذا اردنا أن يكون المتغير قيمة رقمية ( integer Or float ) " أعداد صحيحة أو أعداد ذات أر قام عشر ية " فإننا نقوم بتحويلها بهذه الطريقة : : ( أسم المتغير هنا ) 1- parselnt

وهذا سوف يحول العدد الى عدد صحيح ( integer ) أي يكون كتابة الكود كالتالي :

var number =  $55$  ; parselnt (number) :

: ( أسم المتغير هنا ) 2- parseFloat

وهذا سوف يحول العدد الى عدد عشري ( float ) أي يكون كتابة الكود كالتالي :

var number =  $5.4$  ; parseFloat (number) ;

ملاحظة :

لنأخذ أمثلة على ما سبق ونطبقها ...
أمثلة محلولة في لغات تصميم الويب (html5, css3, JavaScript) ـ د. فهد آل قاسم

لنأخذ أمثلة على ما سبق ونطبقها ...

اهلابك محمد

========================

مثال ۱ :

```
<html dir="rtl">
  <head><title>الجافا سكربت<head><title>
   <script>
     var name ;
     ; ( "إسمك" , " لطفا أدخل إسمك" ) name = window.prompt
      : ( document.write( " أهلابك " + name )
   </script>
  </head>
 <body> </body>
```
#### $<$ /html>

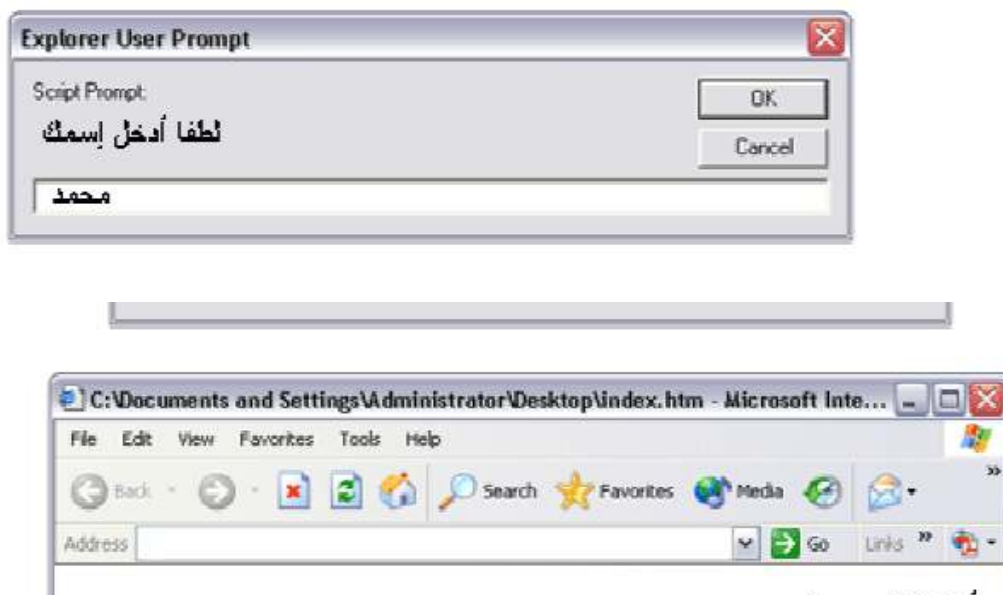

وباستثناء طرق الادخال والاخراج فإن لغة الجافا سكربت تتشابه مع اي لغة مستقاة من الـ ++C والتي تسمى (شكل سي C-style) في باقي الجمل، كالجملة الشرطة (if .. else) او الجملة الشرطية (swich....case) او الجملة التكرارية (for statment) او (while statment) وغير ذلك من طرق البرمجة ككتابة الدوال والمصفوفات والتعامل مع الكائنات والطرق وغيرها.

أمثلة محلولة في لغات تصميم الويب (html5, css3, JavaScript) ـ د. فهد آل قاسم\_ ===========================

الكود التالي يعرض صفحة html فيها حلقة تكرارية كمثال لما سـبق:

```
<html >
    </title>الجافا سكريت<head><title>
       <script type = "text/javascript">
          for (var i = 10; i >= 0; i-j\overline{f}document.write(i);
             \mathbf{1}document.write ( "<br /> </br /> الأرقام بشكل تتازلي
     </script>
   </head>
  <body></body>
```

```
</html>
```
نفذ الكود السابق كتمرين ولاحظ مخرجاته.

وفيما يليي مثال ببين لنا تعريف دالة لطرح عددين، واستدعائها :

مثال :

```
<html></title>الجافا سكربت<<head><title>
      <script type = "text/javascript">
         var x = 4, y = 2;
         subtract (x, y);
         ; ("<13> هذا هو الناتج <13> document.write (" <13>
        function subtract (x, y)
          €
             var sub = 0 ;
             sub = x - y;
             document.writeln (sub);
          }
      </script>
    </head>
  <body></body>
</html>
```
اما **المثال التالب** فيوضح كيفية استدعاء الدوال خارج العنصر script:

أمثلة محلولة في لغات تصميم الويب (html5, css3, JavaScript) ـ د. فهد آل قاسم

لاحظ استخدام الحدث بالخاصية onload والذي يعني عند التحميل، فعند تحميل جسم الصفحة سيتم استدعاء الدالة ()output التي ستقوم بدورها باستدعاء الدالة cube، وهكذا يتم طباعة ناتج تكعيب الرقم المدخل.

ولكن لاحظ عدم تنفيذ اول سطر ضمن العنصر script، لماذا؟

```
<html>
<head>
<script>
:("</h1>بسم الله نبدأ <"\document.write("<h1 style=\"color:red
function output ()
₹
var x = window.prompt (x); ;
var t = cube(x);
document.writeln (t);
ł
function cube (y)₹
return y*y*y;
ł
</script>
</head>
<body onload = " output ( ) ">
</body>
</html>
```
المصفوفات:

المثال التالي يبين تعريف مصفوفة وتعبئة بياناتها عبر حلقة for:

أمثلة محلولة في لغات تصميم الويب (html5. css3. JavaScript) ـ د. فهد آل قاسم

```
<html><head><title>الجافا سكربت<head><title>
     <script type = "text/javascript">
       var i :
       var number=new Array() :
       for (i=0 ; i<4 ; i++)₹
           number[i] = i:
           document.writeln(number[i] + "<br>");
         ł
     </script>
   </head>
 <body></body>
</html>
```
كائنات اللغة:

توجد في اللغة كائنات جاهزة للاستخدام مثل كائن الرياضيات math والمثال التالي يوضح بعض دواله:

```
|\mathsf{thm}|</title>الجافا سكربت<head><title>
     <script type = "text/javascript">
      document.write(Math.sqrt(9));
      document.write("<br />");
      document.write(Math.max(10,2));
      document.write("<br />");
      document.write(Math.sin(1.0));
     </script>
   </head>
 <body></body>
```

```
</html>
```
اما كائنات السلسلة النصبة string ففيها دوال كثيرة وكمثال عليها:

```
<html dir="rtl">
   </title>الجافا سكربت<head><title>
      <script type = "text/javascript">
         var a ="samialr":
         document.write("<p> قي الموقع صفر document.write("));
      </script>
   </head>
  <body></body>
```
 $<$ /html>

ويوجد ايضا كائن الوقت Date وهذا المثال يوضح بعض وظائفه:

```
<html>
    </title>الجافا سكربت<head><title>
        <script type = "text/javascript">
            var d = new Date();
            : (p>" + d.getDate())</ref> طباعة رقم اليوم من الشهر<p>" + d.getDate());
            document.writeln("<p> طُباعة رقم الشهر<p>" + d.getMonth());
            ;(()document.writeln("<p> طباعة السنة لنا بأربع أرقام <p>" + d.getFullYear
       </script>
     </head>
  <body></body>
```
 $<$ /html>

مثال :

```
و هو  تعبئة نمو ذج من قبل المستخدم و بعد التعبئة يضغط على أيقو نة مو افق فيطبع بياناته في صفحة الأنتر نت
   <html dir="rtl">
        <head><title> java script </title>
            <script type="text/javascript">
               function information()
                  €
                    var name=info.name.value;
                    var job=info.job.value;
                    var add=info.address.value;
                    var comm=info.command.value;
                    document.writeln("<table cellspasing=\"0\"
                    cellpadding=\"5\" border=\"1\" width=\"80%\"
                    align=\"center\" dir=\"rtl\" bgcolor=\"#eaeaea\"
                    bordercolor=\"#000000\">");
                    document.writeln("<caption><h3>
                    ;("<h3></caption>"); المعلومات التي سجلتها لدينا
                    document.writeln("<tbody>");
                    : الأســم <document.writeln("<tr><td width=\"30\"><b>
                    </b></td><td>" + name + "</td></tr>");
                    المهنسة <document.writeln("<tr><td width=\"30\"><b>
                    :</b></td><td> " + job + "</td></tr>");
                    document.writeln("<tr><td width=\"30\">
                    :("<b></td></td><td> " + add + "</td></tr>"); </b>
                    document.writeln("<tr><td width=\"30\">
                    :</b></td><td> " + comm + "</td></tr>"); ملاحظات<b/>
                    document.writeln("</tbody>");
                    document.writeln("</table>");
                 Y
           </script>
```

```

  <form name="info" action="">
  <table cellspacing="0" cellpadding="5" border="0" width="80%" align="center">
    <tbody>
     <tr>
         <td> : الأســـم<td>
         <td><input type="text" name="name" value="" size="31"></td>
      \langle/tr>
      <tr>
         <td>: العندوان<td>
         <td> <input type="text" name="address" value="" size="45"></td>
     \langle/tr>
      <tr>
         <td>: المهنسة<td>
         <td><input type="text" name="job" value="" size="20"></td>
      </tr>
      <tr><td>: ملاحظات<td>
         <td><textarea name="command" rows="4" cols="50"></textarea></td>
     \langle/tr>
      <tr>
         <td colspan="2" align="center">
            </br>
            <input type="button" name="show" value="">
            onclick="information()"><input type="reset" name="del" value="\omega" >
         \langle/td>
       \langle/tr>
    </tbody> </table></body></html>
```
 $<$ /head>

ومخرجات هذا المثال هي:

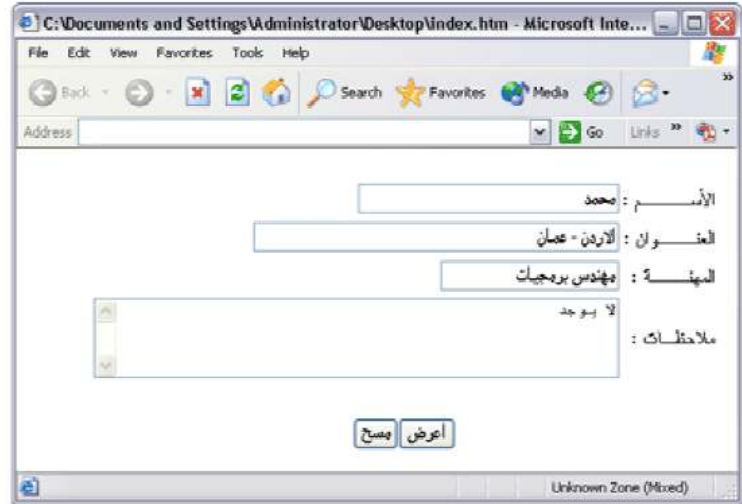

أمثلة محلولة في لغات تصميم الويب (html5, css3, JavaScript) ـ د. فهد آل قاسم

| Favorites Tools Help<br>File<br>Edit View             |                                  |     |
|-------------------------------------------------------|----------------------------------|-----|
| ◎ Back · ◎ · ■ 图 ● ○ Search ★ Favorites @ Media @ 2 · |                                  | -22 |
| Address                                               | v D Go Links " O -               |     |
| محمد<br>مهندس بر مجبات<br> الارين ـ عبان              | لغوان :<br>لاحظات :<br>  لا بوجد |     |

الامثلة السابقة في الجافا سكريبت، في هذا القسم فقط، مأخوذة من هذا الكتيب الموجود على النت، فشكرا لمؤلفه مع كل التقدير .

> تعليم الجافا سكربت **JAVASCRIPT LERNNING**

> > إحدادان م . سامــي الربايعـــة

أمثلة محلولة في لغات تصميم الويب (html5, css3, JavaScript) ـ د. فهد آل قاسم

6. جافا سكريبت:المجموعة الثانية من الامثلة

# امثلة متنوعة في استخدام لغة الجافا سكربت مع المتصفح

هناك ثلاثة طرق لاضافة كود جافا سكربت اليي المتصفح، بشكل مشابه لصفحات التنسيق المتتالي، مع اختلافات يسيرة خاصة بلغة الجافاسكريت، وهذه الطرق هي:

- 1. كتابة الكود مباشرة ضمن العنصر script، وهذا يمكن ان يظهر في جزء راس الصفحة او جسم الصفحة، ويمكن كتابة كود مباشر ولكن يفضل كتابته على شكل دوال، ويتم استدعاء الدوال اما في بداية العنصر script او
- 2. استدعاء دوال مكتوبة ضمن اي عنصر نريد، وذلك في خاصية تستدعي حدثا معينا، مثل حدث النقر onclick او حدث مرور الماوس onmousover او الضرب على لوحة المفاتيح onkeydown وهناك احداث كثيرة كل حدث يناسب عنصرا معينا، فمثلا النقر يناسب زر الامر الضرب علىي مفتاح يناسب مربع النص وهكذا.

مع انه بالامكان كتابة سطر برمجي او اكثر ضمن الخاصية بدلا من كتابة اسم دالة مكتوبة مسبقا، وهذا لا يجعل الكود سـهل القراءة، لـهذا يسـتخدم في اضيق الحدود.

3. كتابة ملف نصى امتداده js.\* فيه دوال متعددة واسـتدعاؤها داخل صفحة الـ html، بشـرط ان يتم ربط الملف بالصفحة عبر نفس العنصر script ولكن باستخدام الخاصية src.

### المثال الاول:

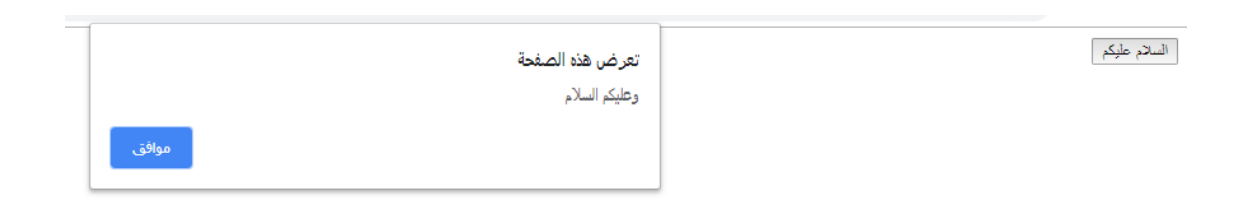

هذا المثال يعرض الرسالة عند الضغط على الزر حسب الشكل الموضح اعلاه، بالكود التالي:

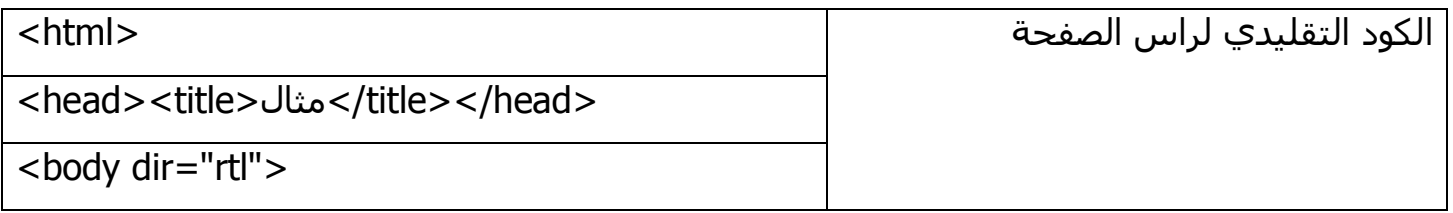

أمثلة محلولة في لغات تصميم الويب (html5, css3, JavaScript) ـ د. فهد آل قاسم

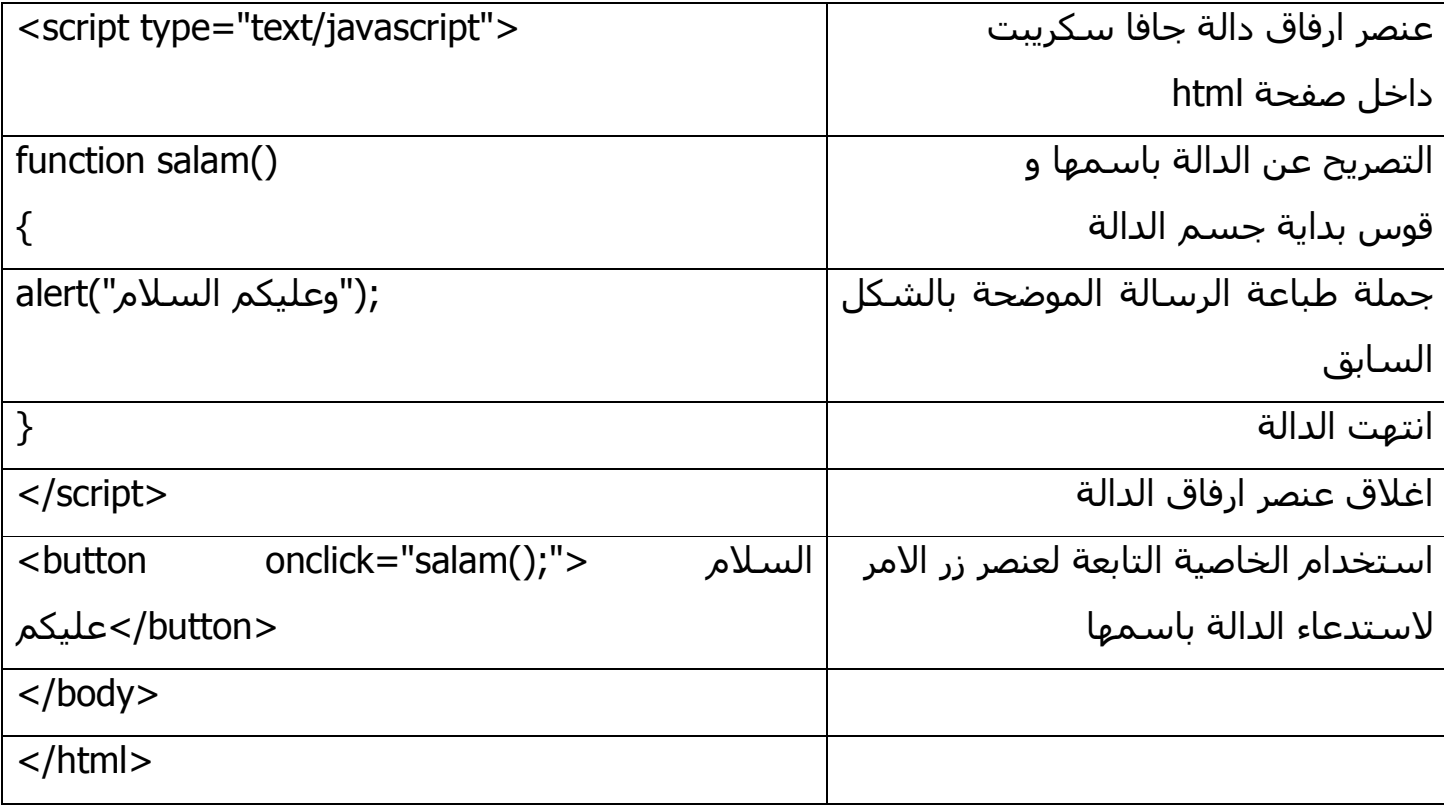

#### ==============

## المثال الثاني:

المثال التالي والموضح بالشكل أدناه، فيه زري امر واحد لاضاءة المصباح On والثاني لاغلاق النور Off، والكود ادناه يوضح كيف يتم ذلك:

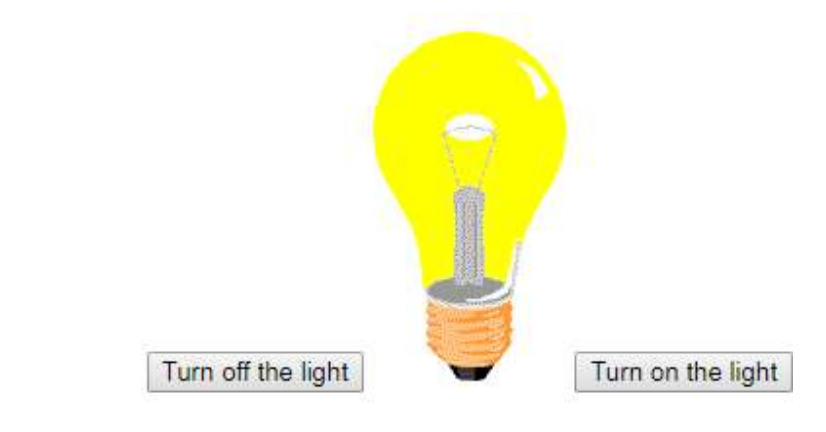

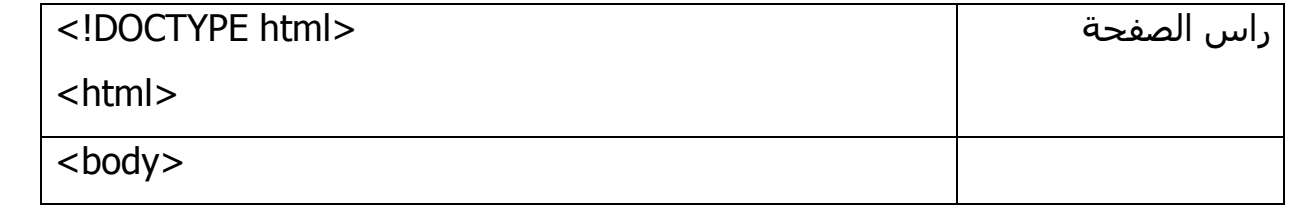

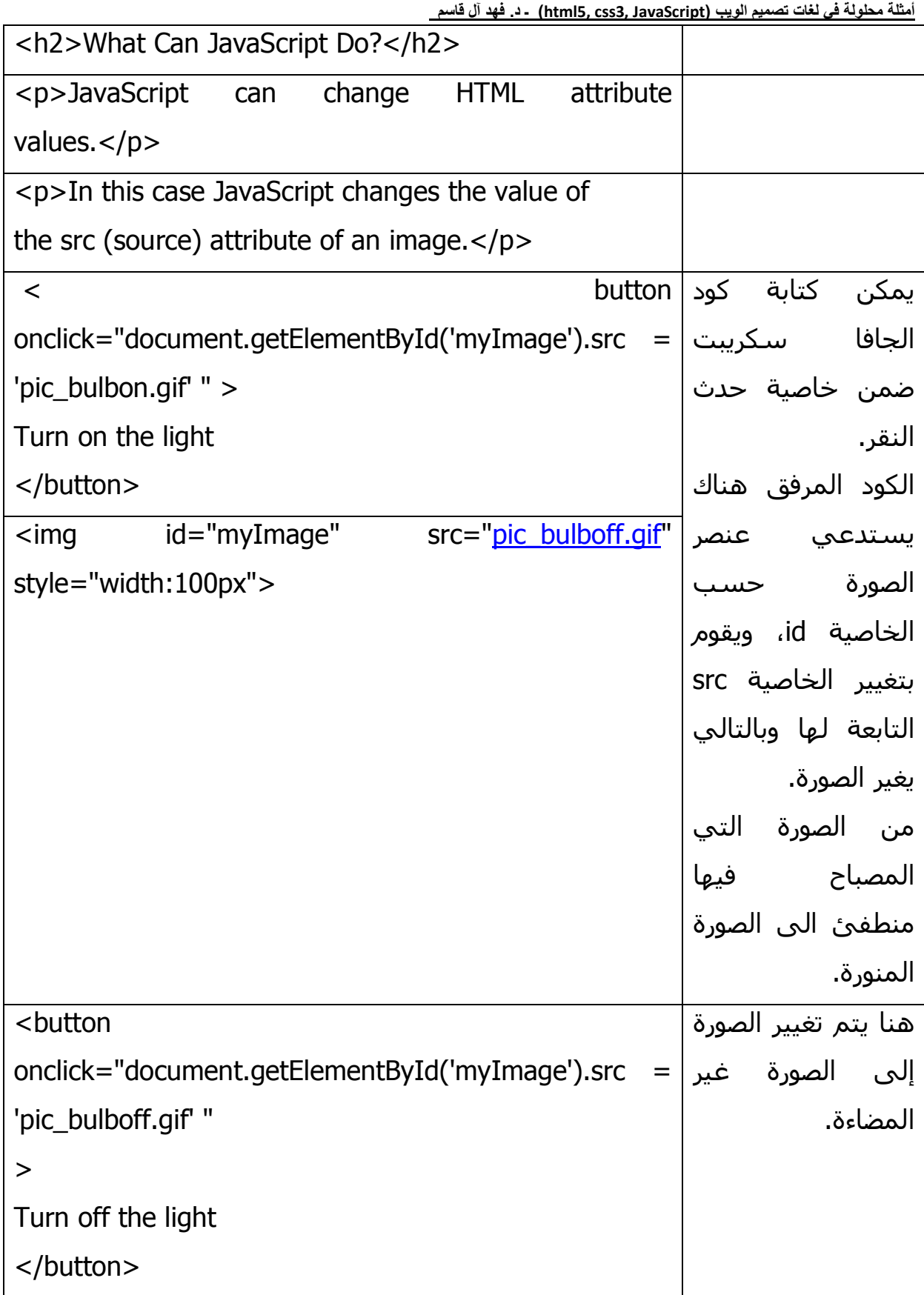

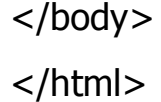

=============

#### **المثال الثالث :**

تزايد مقياس التدرج بالنقر على زر الامر وكل مرة يتم اضافة كلمة الى الحاوية التي قبله، وذلك حسب الشكلين التاليين:

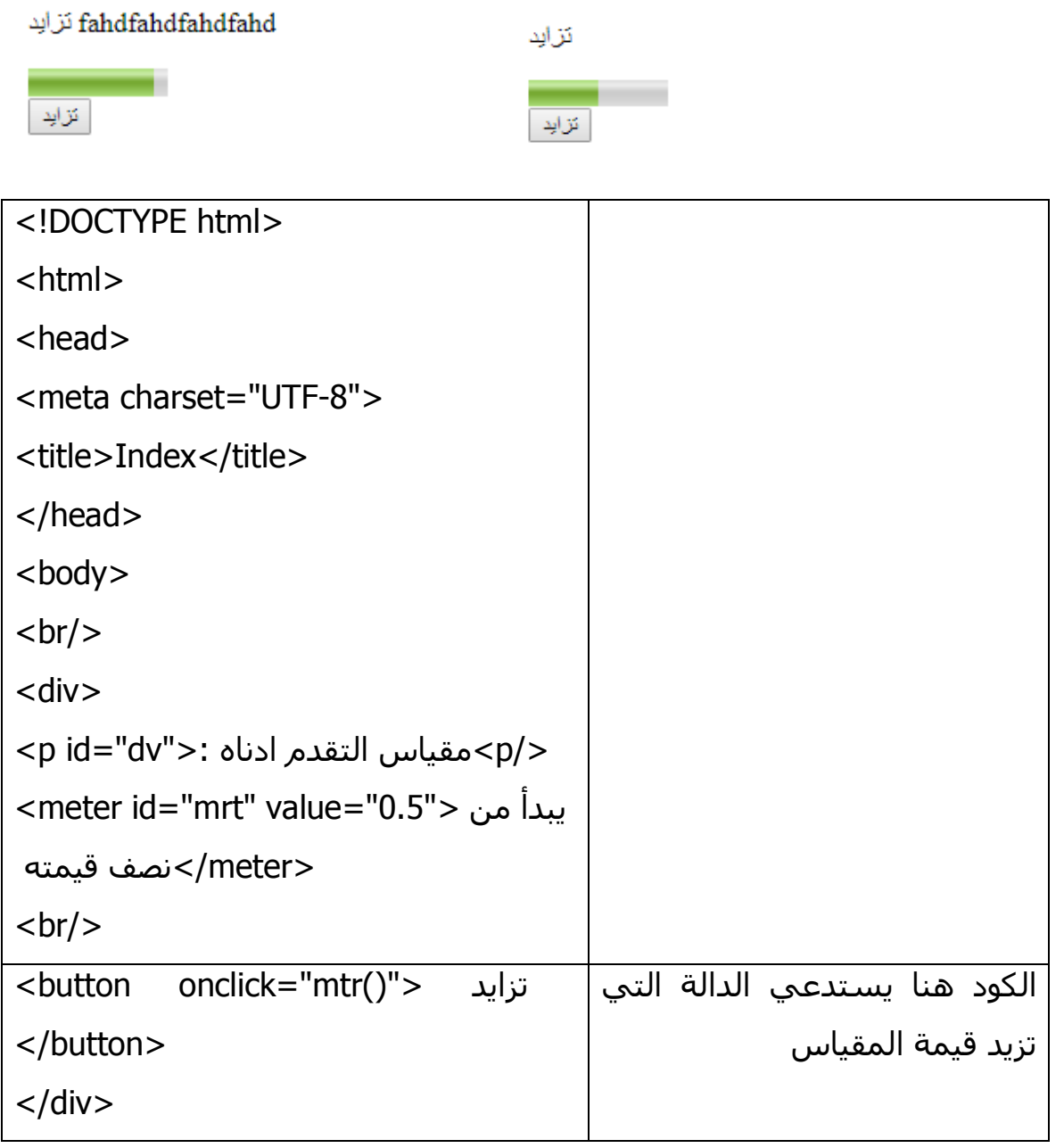

أمثلة محلولة في لغات تصميم الويب (html5, css3, JavaScript) - د. فهد آل قاسم

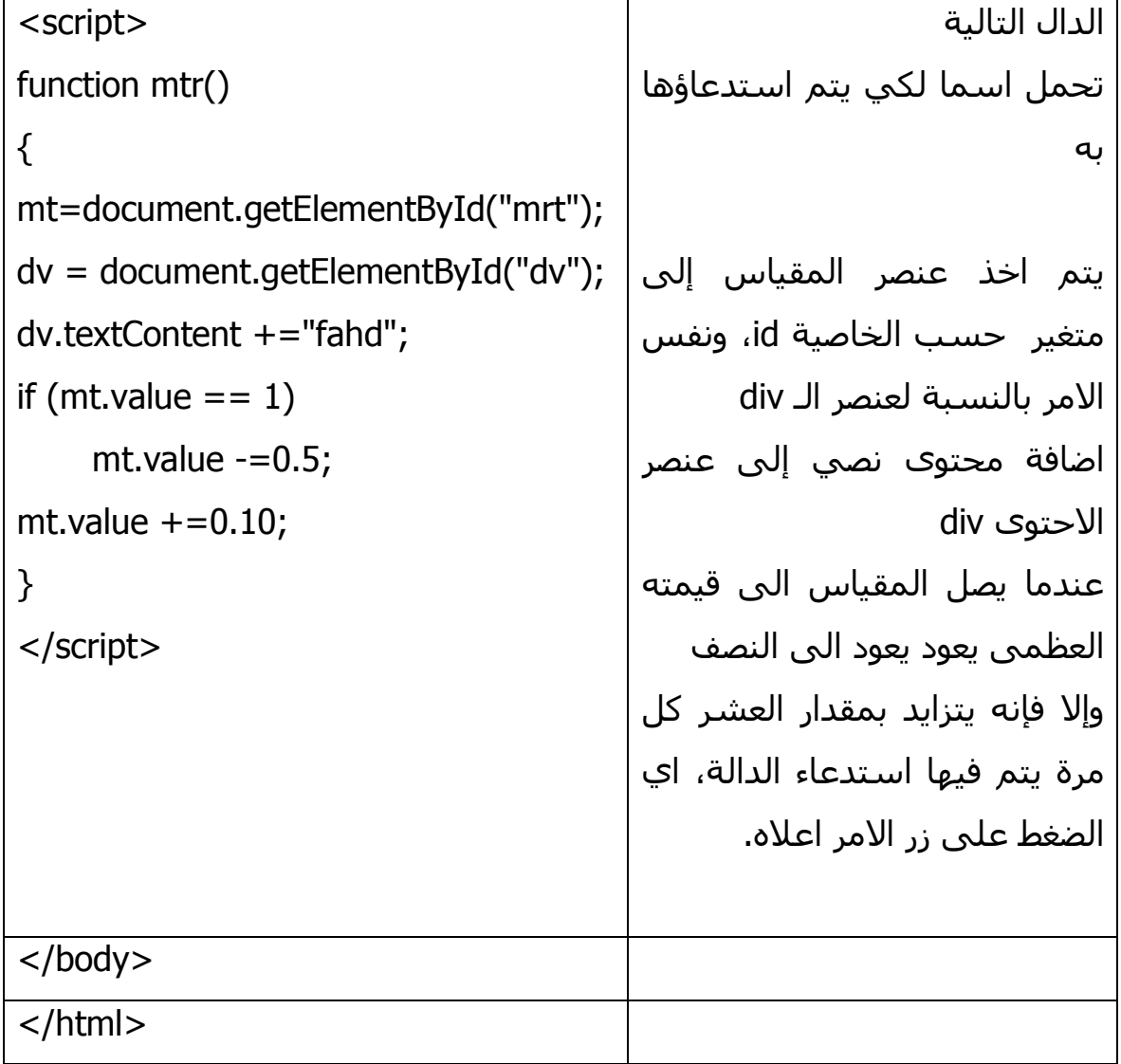

#### ==============

## المثال الرابع:

المثال التالي يغير قيمة خاصية الـid للحاوية div وبهذا فإنه يغير خاصية الاخفاء والاظهار له حسب الزر الذي تنقر عليه:

أَمثَلَةَ مَطْوِلَةً فَى لَغَاتَ تصميم الويب (html5, css3, JavaScript) ـ د. فَهِد آل قَاسِم

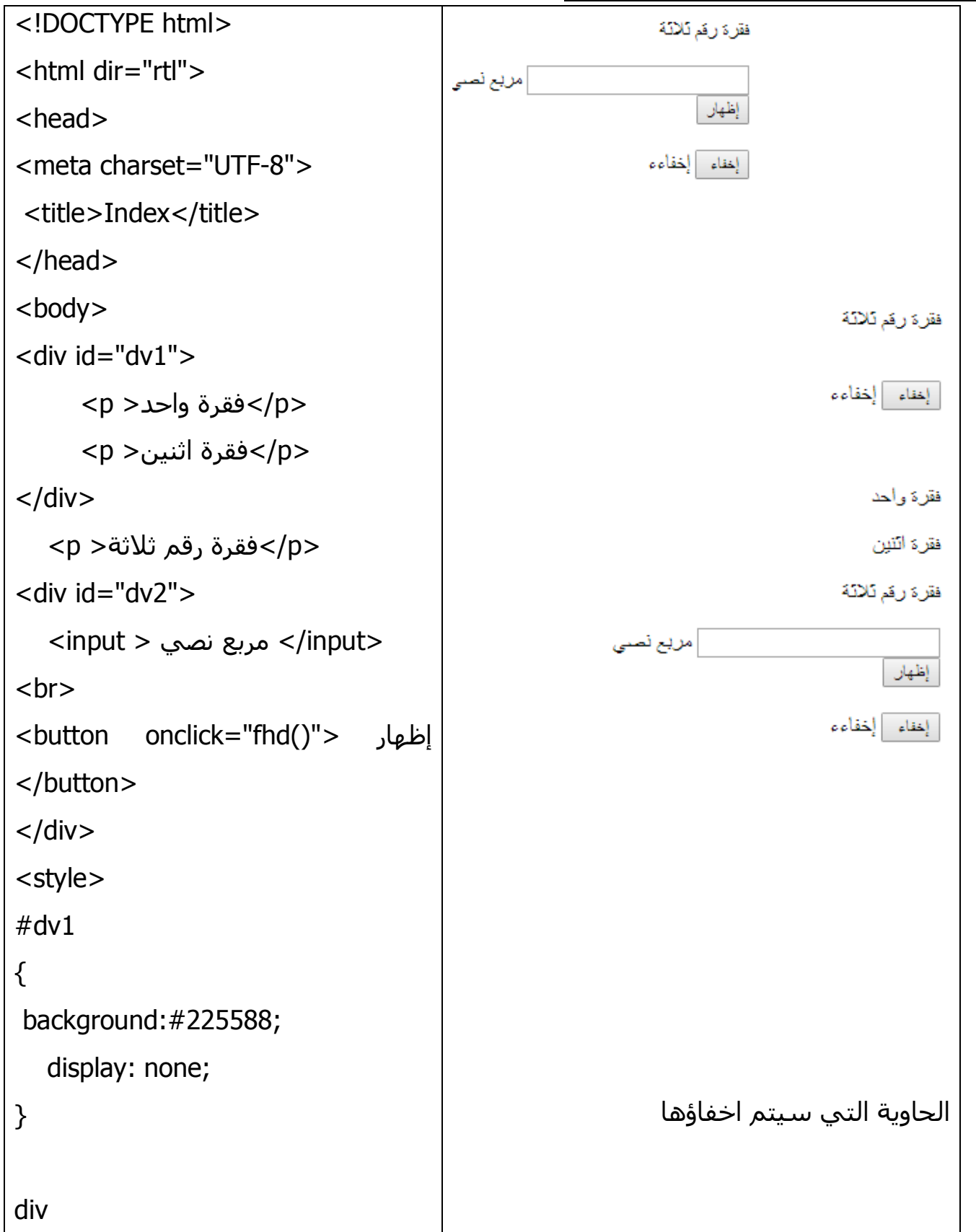

```
\{الفقرة خارج الحاوية لن تختفي !!
display: block
\mathcal{E}\langle/style\rangleالحاوية الثانية سيتم اخفاؤها ايضا
\lescript >function fhd()
                                                               زر اظهار الحاوية الأولىي
   \{var
                                    X
=document.getElementById("dv1");
                                                                        مقطع الـ CSS
  x.id="dv2";
   \}function dhf()
                                       خاصية العرض وقيمتها لا شـيء فتؤدي البي
  \{عدم العرض
var
                                    \mathsf{x}=document.getElementById("dv2");
  x.id="dv1";
                                       اي حاوية ستكون نوع العرض لها مربع فستكون
   \mathcal{E}ظاهرة غير مخفية باستثناء تلك التي عرضها لا
</script>شيء كما سيق.
<br/><br/>br><input type="button" value =
" onclick="dhf()"> إخفاء" |
\langleinput>
</body>
                                                       الجزء البرمجي بالجافا سكريبت
\langlehtml>
                                                                        الدالة الأولى
                                       اسناد العنصر/الحاوية التي هويتها dv1 إلى
```
<u>أمثلة محلولة في لغات تصميم الويب (html5, css3, JavaScript) - د. فهد آل قاسم</u>

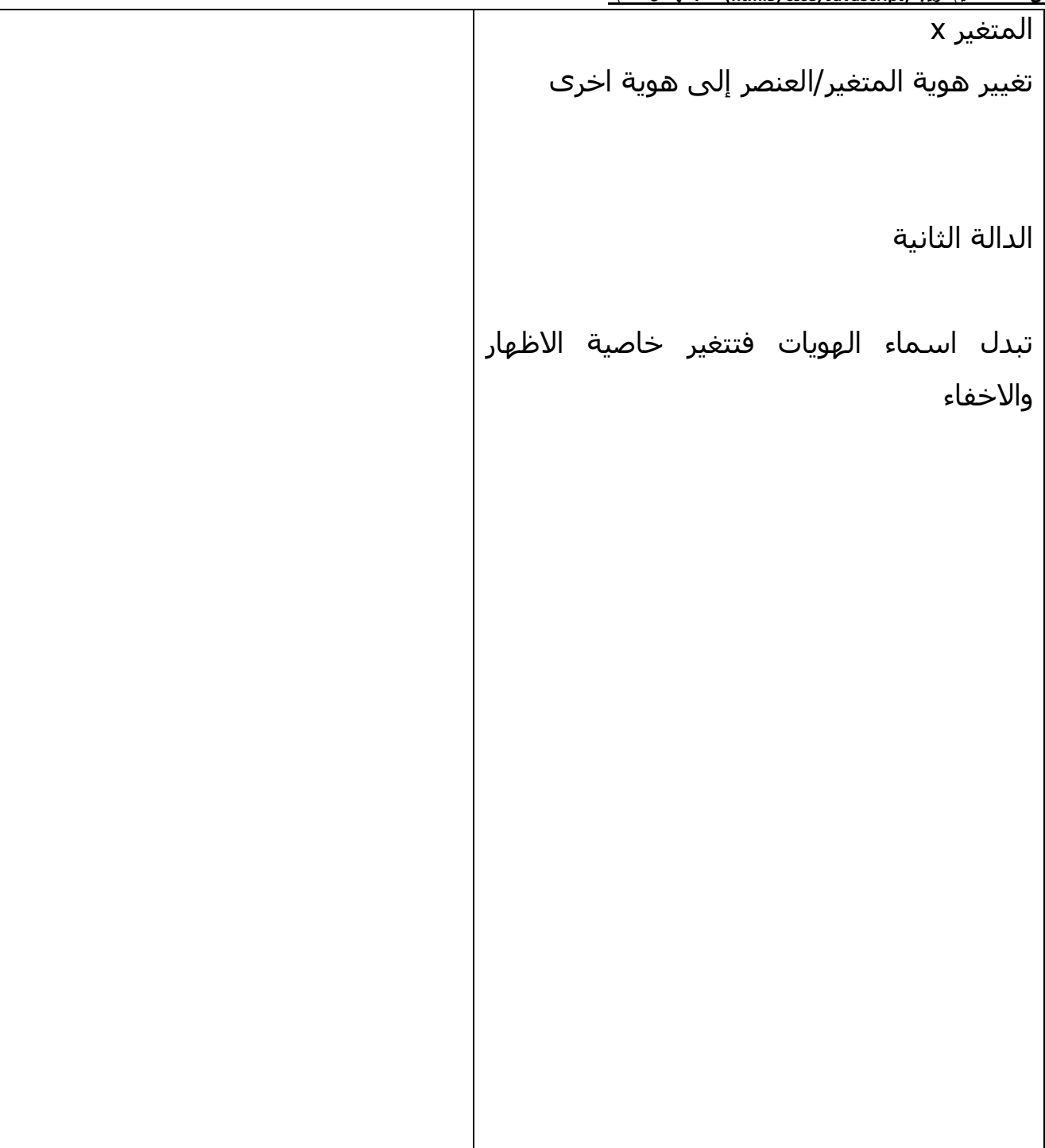

==============

### المثال الخامس:

البحث في قائمة كلمات:

أَمثَلَةَ مَطْوِلَةً فَى لَغَاتَ تصميم الويب (html5, css3, JavaScript) ـ د. فَهِد آل قَاسِم

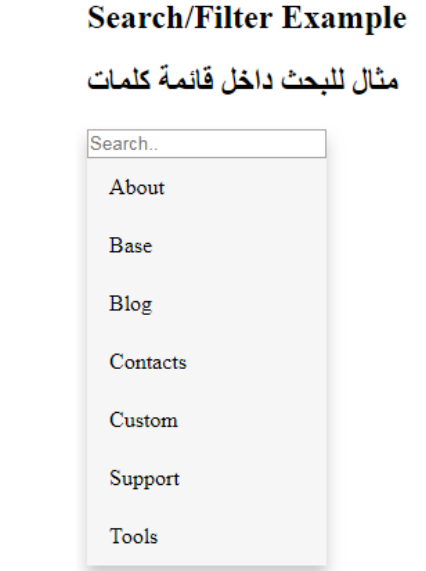

الكود التالي يوضح طريقة تنسيق هذه القائمة والكود المستخدم لتنفيذها، المهم فيه هو دالة الفلترة، التي يتم استدعاؤها عند حدث الكتابة على مربع النص، وهي مشـروحة مع التنسـيق في المثال السادس بالتفصيل:

**<!DOCTYPE html>** 

**<html>**

**<head>** 

 **<style>** 

 **.dropdown-content** 

 **{ position: absolute; background-color: #f6f6f6; box-shadow: 0px 8px 16px 0px rgba(0,0,0,0.2); }** 

 **.dropdown-content a**

 **{ color: black; padding: 12px 16px; text-decoration: none; display: block; }** 

 **.dropdown a:hover**

 **{background-color: #ddd}** 

 **</style>**

```
</head> 
<body>
   <div >
     <h2>Search/Filter Example</h2>
   </div>
   <div>
<u></h2></u>كلمات قائمة داخل للبحث مثال<h2>
   </div>
     <div class="dropdown">
       <div id="myDropdown" class="dropdown-content">
         <input type="text" placeholder="Search.." id="myInput"
onkeyup="filterFunction()">
         <a href="#about">About</a>
         <a href="#base">Base</a>
         <a href="#blog">Blog</a>
         <a href="#contactc">Contacts</a>
         <a href="#custom">Custom</a>
         <a href="#support">Support</a>
         <a href="#tools">Tools</a>
       </div>
     </div>
```

```
 <script>
```

```
 function filterFunction() { 
   var input, filter, div, a, i;
```
**54** - **84**

input = document.getElementById("myInput");

```
filter = input.value.toUpperCase();
          div = document.getElementById("myDropdown");
          a = div.getElementsByTagName("a");for (i = 0; i < a.length; i++) {
            if (a[i].innerHTML.toUpperCase().indexOf(filter) > -1) {
               a[i].style.display = "";\} else \{a[i].style.display = "none";\mathcal{Y}\mathbf{\mathbf{z}}\mathbf{\lambda}</script>
\langle/body>
\langle/html>
==================================
```
#### المثال السادس:

قائمة منسدلة بلغة تنسيق متتالي وتظهر عند الضغط على المربع الاخضر، وداخلها مربع النص للبحث عن احد عناصر القائمة، مصممة بالجافا سكريت كما هو موضح في الكود ادناه:

### Search/Filter Dropdown Ex

Click on the button to open the dropdown m

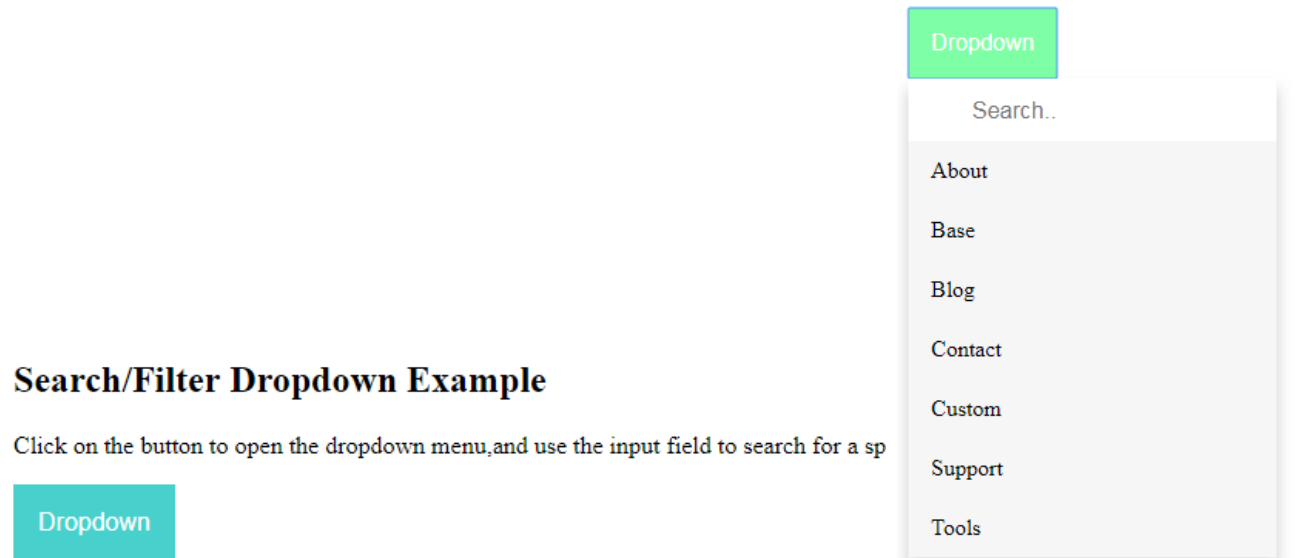

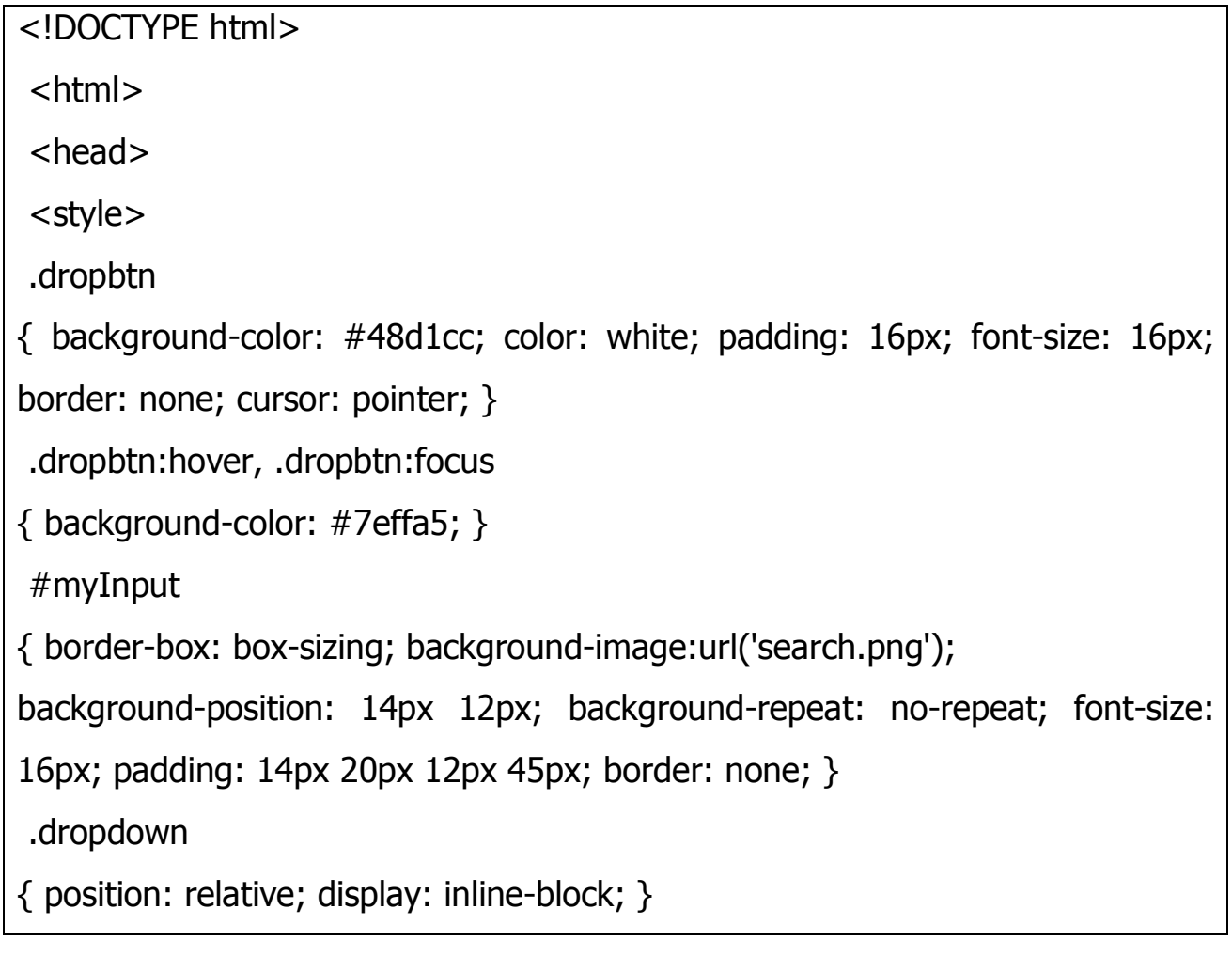

```
.dropdown-content 
{ display: none; position: absolute; background-color: #f6f6f6; min-width: 
230px; overflow: auto; box-shadow: 0px 8px 16px 0px rgba(0,0,0,0.2); }
.dropdown-content a 
 { color: black; padding: 12px 16px; text-decoration: none; display: block; } 
 .dropdown a:hover 
 {background-color: #ddd} 
.show {display:block;} 
 </style> 
 </head> 
<body> 
 <h2>Search/Filter Dropdown Example</h2> 
 <p>Click on the button to open the dropdown menu,and use the input field to 
search for a specific dropdown link.</p>
 <div class="dropdown"> 
<button onclick="myFunction()" class="dropbtn">Dropdown</button> 
<div id="myDropdown" class="dropdown-content"> <input type="text" 
placeholder="Search.." id="myInput"onkeyup="filterFunction()"> 
 <a href="#about">About</a> 
<a href="#base">Base</a> <a href="#blog">Blog</a> 
 <a href="#contact">Contact</a> 
<a href="#custom">Custom</a> 
<a href="#support">Support</a> 
 <a href="#tools">Tools</a> 
</div> 
\langlediv\rangle
```

```
<script>
 function myFunction() 
{ 
 document.getElementById("myDropdown") .classList.toggle("show"); 
 } 
 function filterFunction() 
{ 
 var input, filter, ul, li, a, i; 
input = document.getElementById ("myInput"); 
 filter = input.value.toUpperCase(); 
div = document.getElementById ("myDropdown"); 
 a = div.getElementsByTagName("a"); 
for (i = 0; i < a.length; i++) { 
if (a[i].innerHTML.toUpperCase().indexOf(filter) > -1)
{ 
 a[i].style.display = ""; 
 } 
 Else 
 { 
 a[i].style.display="none"; 
} 
 } 
  } 
  </script> 
  </body>
```
بالنسبة للكود السابق ، لدينا عدد قليل من عناصر التنسيق المتتالي الجديدة مثلا: cursor: pointer، وهي تقوم بتغيير شكل مؤشر الماوس عند المرور على العنصر المحدد. أما الاختيار dropbtn:focus فيجري تغيير في التنسيقات عند حدوث عملية نقل التركيز الي العنصر المحدد، بينما في الاختيار dropbtn:hover فيجري التغييرات في التنسيقات عند مرور الماوس على العنصر المحدد.

الجدول التالبي يلخص بعض خصائص التنسيق المهمة:

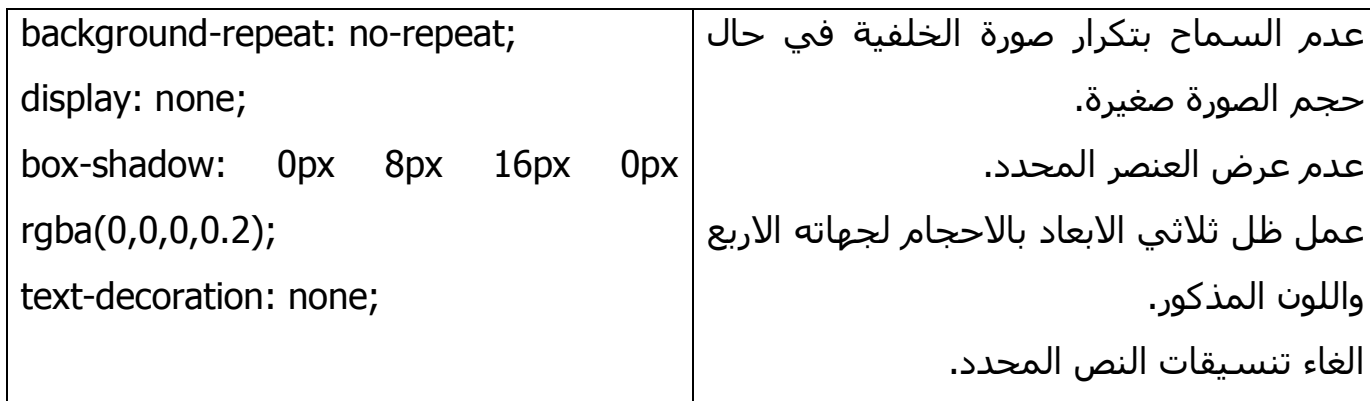

بعد ذلك استدعاء دالة الجافاسكريبت ()emyFunctionعند النقر على زر الامر التالي:

<button onclick="myFunction()" class="dropbtn">Dropdown</button> ثم استدعاء للدالة ()filterFunction في الحدث onkeyup التابع لعنصر مربع النص، وهو حدث رفع المستخدم اصابعه من احد ازرار لوحة المفاتيح اثناء الكتابة على مربع النص.

<input type="text" placeholder="Search.." id="myInput" onkeyup ="filterFunction()"> والحدث onkeydown هو الحدث السابق له اي حدث الضغط على زر من لوحة المفاتيح.

عند الوسـم <script> يبدأ محتوف دوال الجافا السـكربت المسـتخدمة في هذا الكود، وهما الدالتان:

myFunction() .1 . وفيها سطر واحد يستدعى العنصر الذي لديه الهوية Id = myDropdown، ويستدعي الخاصية classList التي عن طريقها يتم استدعاء الدالة toggle ويمرر لها القيمة .show

.<br>أمثلة محلولة في لغات تصميم الوي<del>ب (html5, css3, JavaScript) ـ د. فهد آل قاسم</del>

2. ()filterFunction: وفي اول سطر من الدالة يتم تعريف ستة متغيرات ، لكننا بعد ذلك لن نحتاج سـوى اربعة منهم، وهذا خطأ غير مقصود من المبرمج، المتغيرات الاربعة يتم اسـناد قيم لـها بعد ذلك كالتالي:

var input, filter, ul, li, a, i; input = document.getElementById ("myInput");  $filter = input.value.toUpperCase()$ ; div = document.getElementById ("myDropdown");  $a = div.getElementsByTagName("a");$ لاحظ الاسـنادات اعلاه، حيث يتم اسـناد المتغير input بحيث يأخذ العنصر الذي له الـهوية myInput، وهو مربع النص الخاص بالبحث. اما المتغير filter فيأخذ القيمة التي تم كتابتها في مربع النص المذكور ويحولها الي كتابة كبيرة (كابتل) وذلك لكي تكون المقارنة موحدة فلن يختلط الامر بين الحروف الصغيرة والكبيرة. المتغير div ياخذ عنصر الاحتواء div الذي في الصفحة، وهو الذي يعرض القائمة. والمتغير a هو مصفوفة وليس متغيرا مفردا فهو يأخذ جميع العناصر التي لها الاسـم a ، لانه لا يحدد هوية ولكن اسـم الوسـم tagename، فسـيكون عبارة عن مصفوفة من القيم، بالعودة الي كود الـ html سنعرف ان حجمه سيكون ستة عناصر لان لدينا في الصفحة ستة عنصر لها نفس الوسم. الحلقة التالية تمر على جميع عناصر المصفوفة a حسب طولها، يعني ست مرات، وكل مرة تقو*م* بالبحث عن القيمة المدخلة في مربع النص التي ستخزن في المتغير filter ، وكما ذكرنا فإن المقارنة ستتم بتحويل جميع الحروف الي كابتل، وبعد المقارنة اذا طابقت الكتابة المحتوف النصي

، او جزء من المحتوي النصي لاحد العناصر، فإنه يبقى وسيتم بعدها حذف العناصر الاخرى من عنصر الاحتواء div، وهذا خلاصة الحلقة والجملة الشرطية ادناه.

```
for (i = 0; i < a.length; i++)\{if (a[i].innerHTML.toUpperCase().indexOf(filter) > -1)
\{a[i].style.display = "";
```
أمثلة محلولة في لغات تصميم الويب (html5. css3. JavaScript) ـ د. فهد آل قاسم

```
\mathcal{F}Flse
\{a[i].style.display="none";
}
\}
```
 $\mathcal{E}$ 

ولمزيد من التوضيح للننظر في السطر التالي الخاص بالجملةالشرطية اعلاه: if  $(a[i].innerHTML.toUpperCase()$ .indexOf(filter) > -1)

تم التعامل مع a كمصفوفة دليلها i الذي يتزائد كل مرة.

تم استخدام الكائن innerHTML الذي نصل عن طريقه للمحتوف داخل العنصر المذكور، وبالمحتوف نقصد كل شـيء بين وسـم الفتح ووسـم الاغلاق، اما الدالة indexOf فتبحث عن نص داخل نص، وسبتحث عن ما كتبه المستخدم وتم تخزينه داخل المتغير filter داخل محتوف العنصر المقصود بالمصفوفة a ، وسـوف يتم اعادة رقم يحدد موقع النص المبحوث عنه في حال كان موجودا، اما اذا كان غير موجود فالنتيجة سـوف تكون -1، وفي حال تحقق الشـرط فسـوف يظهر فقط العنصر المحدد، اي العنصرالذي داخله مكتوب النص الذي بحثنا عنه.

 $\langle$ /script $\rangle$ 

وبختم دوال الجافا سكربت يتم بعدها ختم المستند كاملا بوسوم الاغلاق المعروفة. ================

#### تمرين:

قم بجمع كل الدوال السابقة في ملف is.\* واحد واربطه بمسـتند html ثم قم باسـتدعاء جميع الامثلة اعلاه في صفحة واحدة؟

أمثلة محلولة في لغات تصميم الويب (html5, css3, JavaScript) ـ د. فهد آل قاسم 7. جافا سكريبت: المجموعة الثالثة من الامثلة:

المثال الاول:

**مثال يوضح** كيفية الحصول على الصورة وعرضها، عبر زر امر اختيار الملف:

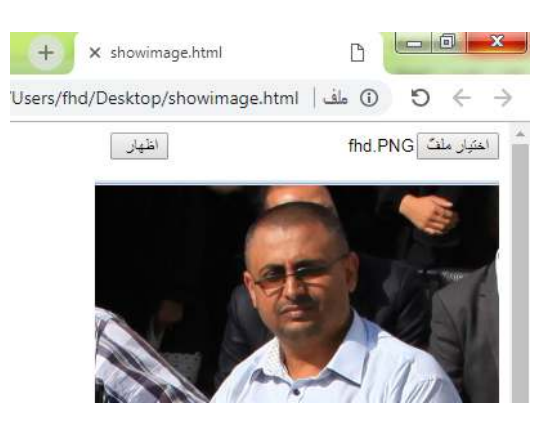

استخدمنا في هذا المثال طريقة استعراض صورة وجلب مسارها، وهي مستخدمة عند تعبئة بيانات نموذج form وارسالها عبر بروتوكول http كطلب post لمعالجتها في المخدم، ولكننا في هذا المثال وضحنا كيفية استخدام المسار الذي تم تحديده عبر دالة في الجافا سكربت وعرضها في عنصر عرض الصور التابع للغة الترميز التشعبي.

الكود التالي يوضح هذه الفكرة عبر زري امر احدهما يحمل الصورة عبر عرضها مربع حوار اختيار ملف واختيار صورة بواسطة المستخدم والعودة بمسارها، والثاني يعرضها في جسـم الصفحة.

لاحظ في دالة الجافا سكربت ادناه، قمنا اولا بتعريف متغير يأخذ لنا العنصر الذي يجلب الصورة، وبعده عرفنا متغير اخر يقوم بدور عنصر الصورة الذي في جسـم الصفحة.

بعدها سوف نعرض مربع رسالة للمستخدم نعرض فيه اسم الصورة، باستخدام الخاصية name التابعة لكائن الملفات التابع لعنصر فتح الملف.

ثم نستخدم عنصر الصورة لعرض الصورة عبر تمرير كائن الصورة files باعتبار ان الصورة المطلوبة هي اول صورة في الكائن، وهذا الكائن يحتوي على مصفوفة من الملفات بافتراض ان المستخدم اختار اكثر من ملف، ولاننا اخترنا ملف واحد فقد عرفنا ان الملف الذي اخترناه اول عنصر في مصفوفة كائن الملفات files.

```
أمثلة محلولة في لغات تصميم الويب (html5. css3. JavaScript)   ـ د. فهد آل قاسم
بعد ذلك قمنا باستدعاء الدالة المذكورة عبر الحدث onclick المستخدم كخاصية لعنصر زر الامر
                                                                                   . button
<html dir="rtl">
<head><script>
function showimg()
\{var x = document.getElementById("filet");var y = document.getElementById("myimg");window.alert(x.files[0].name);
y.src = window.URL.createObjectURL(x.files[0]);
\mathcal{E}\langle/script\rangle</head>
\epsiloninput id="filet" type="file" />
<input type="button" onclick=" showimg()" value=" |ظهار" </a>
< p >\langle = "myimg" />
</p>
</body>
\langle/html\rangleهناك مثال متكامل يستعرض باقي خصائص الكائن files ولا يحتاج لزر امر عرض الصورة، لانه
يستخدم اسلوب الاستماع الى حدث تحميل الصورة، وبمجرد حدوث ذلك، يقوم بعرضها مع
                     مجموعة من الخصائص التابعة لها، يمكنك دراسـة المثال علىي الرابط التالي:
https://developer.mozilla.org/en-US/docs/Web/HTML/Element/input/file
```
 $63 - 84$ 

أمثلة محلولة في لغات تصميم الويب (html5, css3, JavaScript) ـ د. فهد آل فاسم

=======================

المثال الثاني:

مثال يوضح كيفية تصميم نموذج تسجيل الدخول Login Form ، بحيث يعرض زر امرlogin، عندالضغط عليه يظهر للمستخدم نموذج ادخال بيانات تسجيل الدخول وهي اسم المستخدم وكلمة المرور ومربع تأشير يطلب (أو لا يطلب) تذكر المستخدم .

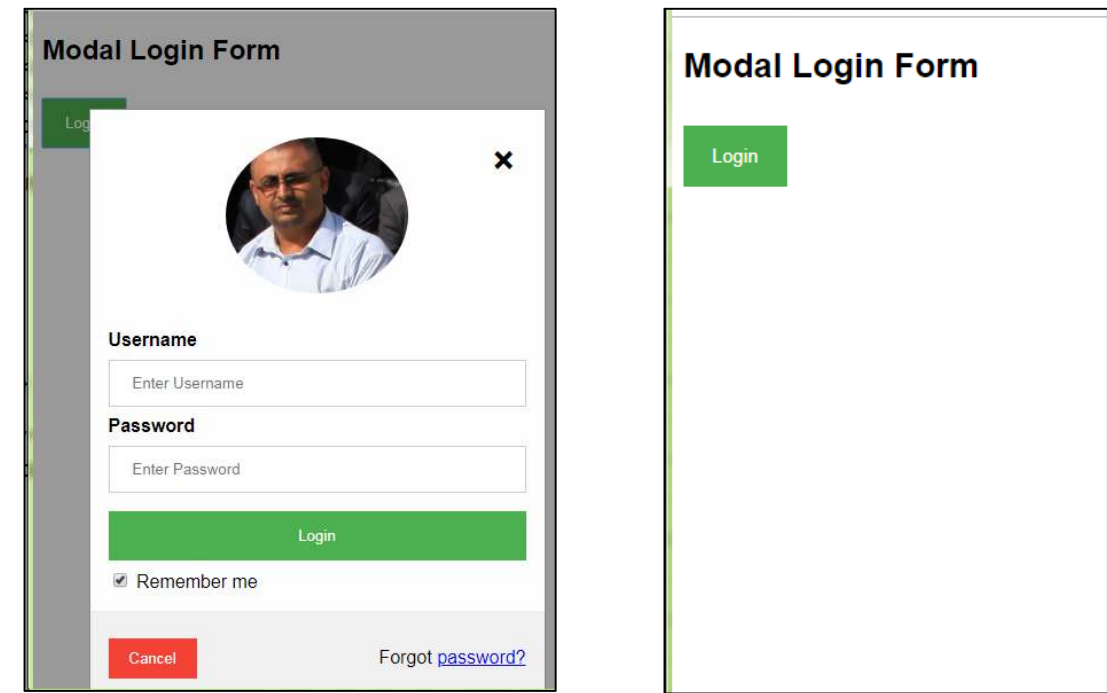

الكود التالي يعرض لنا استخداما للغات جهة العميل client-side الثلاث، فالمحتوف هو html5 كما تعودنا، ثمة كود لغة CSS فيه افكار تنسيقات جميلة، واخيرا مقطع نصي صغير بلغة JavaScript . وسنعرض فيما يلي الكود كاملا، ثم نناقش المقاطع المهمة التي قدرنا انها تحتاج الي توضيح. <!DOCTYPE html>

## $<$ html $>$

<head>

<meta name="viewport" content="width=device-width, initial-scale=1">

<style>

```
body {font-family: Arial, Helvetica, sans-serif;}
```

```
input[type=text], input[type=password] {
```
width: 100%;

padding: 12px 20px;

margin: 8px 0;

display: inline-block;

border: 1px solid #ccc;

box-sizing: border-box; }

### button {

background-color: #4CAF50;

color: white;

padding: 14px 20px;

margin: 8px 0;

border: none;

cursor: pointer;

width: 100%; }

button:hover {

opacity: 0.8; }

.cancelbtn {

width: auto;

padding: 10px 18px;

```
 background-color: #f44336; }
```
.imgcontainer {

text-align: center;

margin: 24px 0 12px 0;

position: relative; }

```
img.avatar { 
   width: 40%; 
   border-radius: 50%; } 
.container { 
  padding: 16px; }
span.psw { 
   float: right; 
   padding-top: 16px;} 
.modal { 
   display: none; /* Hidden by default */ 
   position: fixed; /* Stay in place */ 
  z-index: 1; /* Sit on top */ left: 0; 
   top: 0; 
   width: 100%; /* Full width */ 
   height: 100%; /* Full height */ 
   overflow: auto; /* Enable scroll if needed */ 
   background-color: rgb(0,0,0); /* Fallback color */ 
  background-color: rgba(0,0,0,0.4); /* Black w/ opacity */
   padding-top: 60px;} 
.modal-content { 
   background-color: #fefefe; 
  margin: 5% auto 15% auto; /* 5% from the top, 15% from the bottom and
centered */ 
   border: 1px solid #888; 
  width: 80%; /* Could be more or less, depending on screen size */ }
.close {
```

```
 position: absolute; 
   right: 25px; 
   top: 0; 
   color: #000; 
   font-size: 35px; 
   font-weight: bold;} 
.close:hover, .close:focus { 
   color: red; 
  cursor: pointer; }
.animate { 
   -webkit-animation: animatezoom 0.6s; 
   animation: animatezoom 0.6s; } 
@-webkit-keyframes animatezoom { 
   from {-webkit-transform: scale(0)} 
  to \{-webkit-transform: scale(1)\}}
@keyframes animatezoom { 
   from {transform: scale(0)} 
  to {transform: scale(1)} }
@media screen and (max-width: 300px) 
{ span.psw { 
     display: block; 
    float: none; }
    .cancelbtn { 
    width: 100%; }
} 
</style> 
</head>
```

```
<body>
```
<h2>Modal Login Form</h2>

```
<button onclick="document.getElementById('id01').style.display='block'"
```
style="width:auto;">Login</button>

```
<div id="id01" class="modal">
```

```
 <form class="modal-content animate" action="/action_page.php">
```

```
 <div class="imgcontainer">
```

```
 <span onclick="document.getElementById('id01').style.display='none'"
```

```
class="close" title="Close Modal">×</span>
```

```
 <img src="img_avatar2.png" alt="Avatar" class="avatar">
```
 $<$ /div $>$ 

```
 <div class="container">
```

```
<label for="uname"><b>Username</b></label>
```

```
 <input type="text" placeholder="Enter Username" name="uname" required>
```

```
<label for="psw"><b>Password</b></label>
```

```
 <input type="password" placeholder="Enter Password" name="psw" required>
```

```
 <button type="submit">Login</button>
```
<label>

```
 <input type="checkbox" checked="checked" name="remember"> Remember me 
 </label>
```

```
\langlediv\rangle
```

```
 <div class="container" style="background-color:#f1f1f1">
```

```
 <button type="button"
```

```
onclick="document.getElementById('id01').style.display='none'"
```

```
class="cancelbtn">Cancel</button>
```

```
 <span class="psw">Forgot <a href="#">password?</a></span>
```

```
</div>
```
أمثلة محلولة في لغات تصميم الويب (html5. css3. JavaScript) ـ د. فهد آل قاسم

```
\langleform>
\langle/div\rangle<script>
var modal = document.getElementById('id01');
window.onclick = function(event) {
  if (event.target == modal) {
     modal.style.display = "none";\}\}</script>
\langle/body>
\langle/html>
                                                                           السطر التالي :
<meta name="viewport" content="width=device-width, initial-scale=1">
           تحدد لنا انه يكون عرض محتوى صفحة المصتفح، حسب عرض جهاز/ شاشة العرض.
                                                                          اما هذا المقطع:
input[type=text], input[type=password] {........
              فيحدد خصائص عنصر الادخال بشرط اذا كان نوعه مربع نص او مدخلات كلمة مرور.
                                                                 بينما يقوم المقطع التالي:
button \{......بتحديد خصائص تنسيق جميع ازرار الامر التي ستظهر في الصفحة بدون تخصيص.
            وعند مرور مؤشر الماوس يتم انقاص شـفافية ازار الامر قليلا، كما يوضح هذا المقطع:
button: hover \{opacity: 0.8;
      باستخدام كلاس خاص بالنموذج المعروض ، } modal. ، يتم تحديد خصائص مهمة فيه منها:
                                                    اخفاء تلقائي للنموذج عند فتح الصفحة:
```
display: none;

أمثلة محلولة في لغات تصميم الويب (html5, css3, JavaScript) ـ د. فهد آل قاسم

تثبيت الموقع حتىي ظهر في نفس الموقع المحدد لها في كود html، بغض النظر عن عدم ظهوره. position: fixed;

جعل ترتيب العرض له اعلىي الجميع:

 $z$ -index:  $1$ ;

وغير ذلك من الخصائص المهمة.

أما المقطع التالي فيحدد موقع العنصر الذي يظهر لنا اشـارة X لاغلاق النموذج:

.close  $\{$ 

position: absolute;

right: 25px;

top:  $0;$ 

 $\cdots$ 

في المقطع السابق يكون الموضع مطلقا absolute ، وليس نسبيا relative ، ويبعد عن اليمين بمسافة بسيطة فقط 25 بيسكل، لكي يظهر في الركن الايمن للنموذج. بعد ذلك كما في الكود التالي، تحديد خصائص الاشارة X عندما ينتقل التركيز focus لها يمر المستخدم بؤشر الماوس عليها hover .

.close: hover, .close: focus  $\{ \dots \}$ الكود التالي يحدد تنسيقات حركة النموذج عندما يتم عرضه، فعند النقر على زر الامر، سيظهر النموذج بطريقة Animation تحريك معين بسبب التنسيقات التالية.

فيما يلي تحديد زمن 0.6s كجزء من الثانية لعملية التحريك للعنصر ذي الكلاس المحدد: .animate  $\{$ 

-webkit-animation: animatezoom 0.6s;

animation: animatezoom 0.6s

```
}
```
ولاحظ في الكود اعلاه ان التنسيق نفسه مذكور بخاصيتين واحدة مختصة بالمستعرضات --webkit والخاصية الثانية باي مستعرض آخر، كالمستعرضات -moz- او -o- او غيرها.

أمثلة محلولة في لغلت تصميم الويب (html5, css3, JavaScript) - د. فهد آل قاسم

المقطع التالي يحدد مدى التكبير في انتقال الحركة في حال تم تنفيذ الخاصية الاولى اعلاه، اي تلك المتعلقة بالمتصفحات -webkit- وذلك من اجل تجنب القيم الافتراضية التبي تستطيع اختبارها اذا حذفت هذا المقطع من الكود.

@-webkit-keyframes animatezoom {

from  $\{-\text{webkit-transform: scale}(0)\}$ 

to {-webkit-transform: scale(1)} }

والمقطع التالي هو نفس الكود السابق ولكن لاجل باقب المتصفحات. @keyframes animatezoom {

from {transform:  $scale(0)$ }

to {transform: scale(1)} }

في المقطع التالي يتم تغيير التنسيق للعنصرين المحددين، وذلك للتغيير الظهور في حال كان عرض الشـاشـة اقل 300px، اي الشـاشـات الصغيرة.

@media screen and (max-width: 300px)  $\{...$ 

وبهذا نكون قد انتهينا من التنسيقات المتتالية، وبعدها سوف يأتي محتوف لغة الترميز التشعبي ، فيها السطر التالي يحدد وظيف زر الامر الذي يعرض نموذج تسجيل الدخول بالشكل التالي: onclick = " document.  $qetElementById('id01')$  .style .display = 'block' " <button style="width:auto;">Login</button>

وهو كود بلغة جافا سكربت يجعل الضغط على زر الامر المحدد، يغير الخاصية dispay للعنصر الحاوي لعناصر النموذج، وبتغييرها يتم عرض النموذج حيث ان القيمة المسـبقة هي none فجعلته مخفيا.

الكود التالي يعرف حاوية صغيرة من نوع span تعرض رمز X في الركن الايمن لحاوية النموذج، وبالضغط عليها يتم اغلاق النموذج، كل هذا مكتوب بالسطر التالي:

onclick="document.getElementById('id01').style.display='none'" class="close"  $<$ span title="Close Modal">×</span>

ومن المهم ان نشير التي الكلمة المحجوزة required في عنصر تعريف مربعات النص، لكي تجعل ادخال البيانات اجباريا، لان العنصر مطلوب:

أمثلة محلولة في لغات تصميم الويب (html5, css3, JavaScript) ـ د. فهد آل قاسم\_

<input type="text" placeholder="Enter Username" name="uname" required> وسنختم بالمقطع التالي:

<script>

```
var modal = document.getElementById('id01');
```

```
window.onclick = function(event) {
```

```
if (event.target == modal) {
```

```
modal.style.display = "none"; \} }
```
 $<$ /script $>$ 

 $\langle$ body>  $\langle$ html>

وهو بالفعل اخر مقطع بكود الصفحة، ويقوم بتعريف مقطعا بلغة جافاسكريت، بحيث ينفذ في نهاية عرض الصفحة.

لاحظ معي انه لا توجد دالة محددة في السكربت، لكي يتم استدعاؤها خارج العنصر <script>، ولكن يتم استخدام كائن نافذة المتصفح window حيث نختبر عبر هذا الكائن حدث النقر عليه onclick ، وفي حال تم النقر على نافذة المتصفح، يتم تنفيذ دالة بدون اسـم، لان محتوها مكتوب مباشرة ومسند الى خاصية الحدث onclick.

هذه الدالة سوف تختبر حصول الحدث، وفي حال كان عنصر حاوية النموذج ظاهرا، العنصر الذي هويته هي id01، فإنه يتم تنفيذ سطر يستدعي خاصية جعل عرض العنصر تساوي لا شيء none ، من اجل اخفاء النموذج، والهدف من ذلك انه اذا نقر المستخدم على مكان في الصفحة خارج النموذج الظاهر، فإنه يتم اغلاق النموذج.
أمثلة محلولة في لغات تصميم الويب (html5. css3. JavaScript) ـ د. فهد آل قاسم

# المثال الثالث:

# برنامج مبسط لحساب مجموع ارصدة العملاء

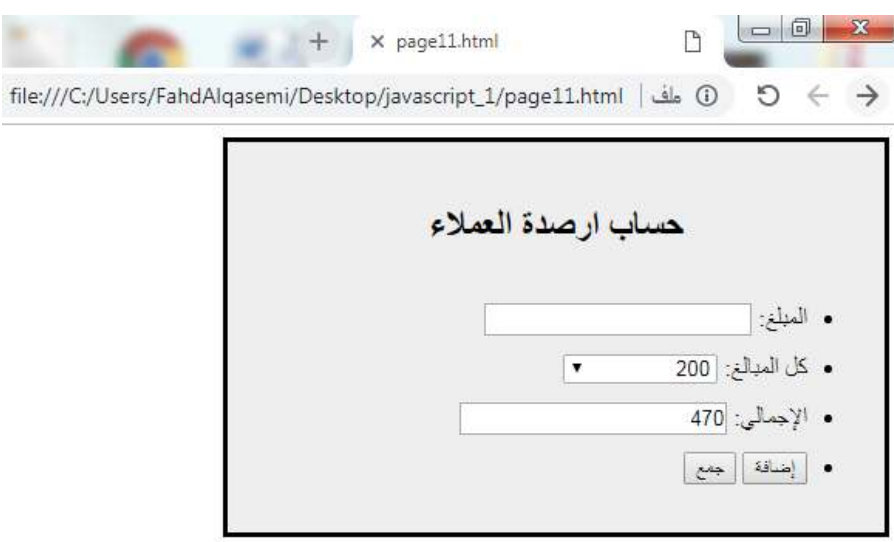

يقوم البرنامج وفق الشكل اعلاه بحساب مجاميع المبالغ التي يدخلها المستخدم، بحيث يتم اضافتها اولا إلى مربع القائمة المنسدلة، ثم يتم تجميعها ووضع الاجمالي في مربع نصي، وتقوم ازرار الامر الثلاثة ادناه بتنفيذ العمليات المكتوبة بلغة جافا سكريبت، كما هو موضح في كود الملف: page11.html، والذي يستدعي ملف الجافا سكربت:account.js ، المرفق ادناه، الكود التالي لملف الـ HTML:

```
<!DOCYTPE html>
<html dir="rtl">
<head><script src=" account.js "> </script>
</head>

<section
           style="width:30%;padding:10px;
                                             line-height:2;
                                                              background:#eee;
border:solid;">
```

```
أَمثَلَةَ مَطْوِلَةً فَى لَغَاتَ تصميم الويب (html5, css3, JavaScript)  ـ د. فَهِد آل قَاسِم
<h2 style="text-align:center;"> وحساب ارصدة العملاء</h2>
<sub>ul</sub></sub>
<li> '/ا:> input id="txt1" autofocus /> </li> 
:كل المبالغ <li>
<select id="mySelect" style="width:100;"> </select>
\langle/li\rangle<li> <liput id="txt2"/></li><
<li><button onclick="addopt()"> إضافة </button>
<button onclick="sum()"> جمع</button>
<button onclick="clropt()"> محو البيانات</button>
\langle/li\rangle</ul></section> 
</body> 
</html> 
      اما كود ملف الحافا سكريتaccount.js  ، ففيه الدالتين التي تم استدعاؤهما اعلاه كالتالي:
var s = 0;
function addopt() 
{ 
var x = document.getElementById("mySelect"); 
var txt = document.getElementById("txt1"); 
var option = document.createElement("option"); 
option.text = txt.value; 
x.add(option); 
var ops = Number(txt.value); 
s += ops;
```
أمثلة محلولة في لغات تصميم الويب (html5. css3. JavaScript) ـ د. فهد آل قاسم

ثم بعد ذلك يتم اضافته إلى القائمة هكذا:

```
txt.value = ''';
\mathcal{E}function sum()
\{var txt = document.getElementById("txt2");
txt.value = s}
                                                                   شرح المقاطع المهمة:
                                         نقل التركيز عند تحميل الصفحة الي العنصر المحدد:
<li> <linput id="txt1" autofocus /> </li>
لاحظ العنصر select فارغا من محتوف الـ option لانه سيتم انشاء ذلك في دالة الجافاسكربت،
                                                   التبي سيتم استدعاؤها في هذا السطر:
<button onclick="addopt()"> اضافة</button>
                             اما زر الامر هذا فخاص بعملية تجميع القيم المدخله الي القائمة:
<button onclick="sum()"> جمع </button>
 ملف الجافا سـكربت يبتدأ بتعريف عنصر عام، عرفناه خارج الدالتين لاننا سـوف نحتاجه في كليهما:
var s = 0:
                                       وقد تم استخدامه لتجميع القيم التي نضيفها كل مرة.
الدالة ()addopt تقوم بالحصول علىي عنصر النص وعنصر القائمة ومن ثم تنشئ عنصر option كما
                                                                                   في:
var option = document.createElement("option");
                                      هذا العنصر سوف يأخذ القيمة في مربع النص كما في:
option.text = txt.value;
```
option.text =  $txt.value;$ 

أمثلة محلولة في لغات تصميم الويب (html5, css3, JavaScript) ـ د. فهد آل قاسم الخطوة التالية هي اخذ القيمة التي في مربع النص لتجميعها، وقد بدأنا بتعريف متغير يأخذ القيمة في مربع النص بعد تحويلها التي رقم:

var  $ops = Number(txt.value);$ 

ثم سنقوم بتجميع المتغير، وبعدها تفريغ مربع النص من قيمته الحالية:

$$
s += \text{ops},
$$

 $txt.value = "":$ 

اما الدالة ()sum فتحتوي على سطرين فقط احدهما يأخذ عنصر النص الثاني، الذي سـييظهر فيه المجموع:

var  $txt = document.getElementById("txt2");$ 

والثاني تضع في عنصر مربع النص قيمة المتغير العام التي قمنا بتجميعها في الدالة السـابقة:  $txt.value = s;$ 

============

## تمرين:

هل هناك من طريقة للحصول على البيانات المدخله حتى بعد اعادة تحميل الصفحة؟؟؟ لاجابة هذا السؤال قمنا بتصميم الصفحة التالية، وافترضنا ان هناك طريقة لتخزين البيانات في المتصفح، بحيث يقوم المستخدم بادخال بيانات العميل مع المبلغ، ومن ثم يعرض اسـماء العملاء الذين ادخلهم والمبالغ مقترنة بكل واحد، وبعدها يغلق المتصفح ويفتحه مرة اخرى ويضغط على زر عرض ليتأكد ان البيانات لم تزل موجودة:

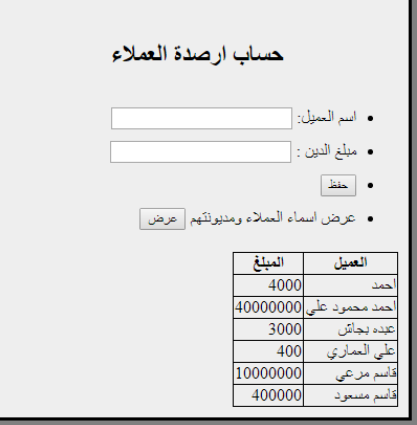

أمثلة محلولة في لغات تصميم الويب (html5, css3, JavaScript) - د. فهد آل قاسم

مثال على التخزين المحلي في الجافاسكريبت

باستخدام الكائن: localstorage

برمجة: د.فهد آل قاسم

الواجهة بعد ادخال عدد من السجلات:

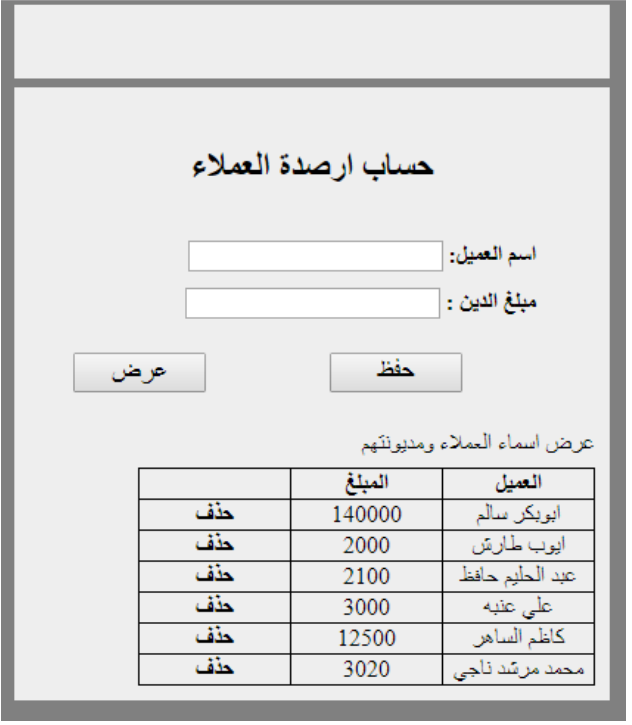

وعند النقر على رابط الحذف:

أمثلة محلولة في لغات تصميم الويب (html5. css3. JavaScript) ـ د. فهد آل قاسم

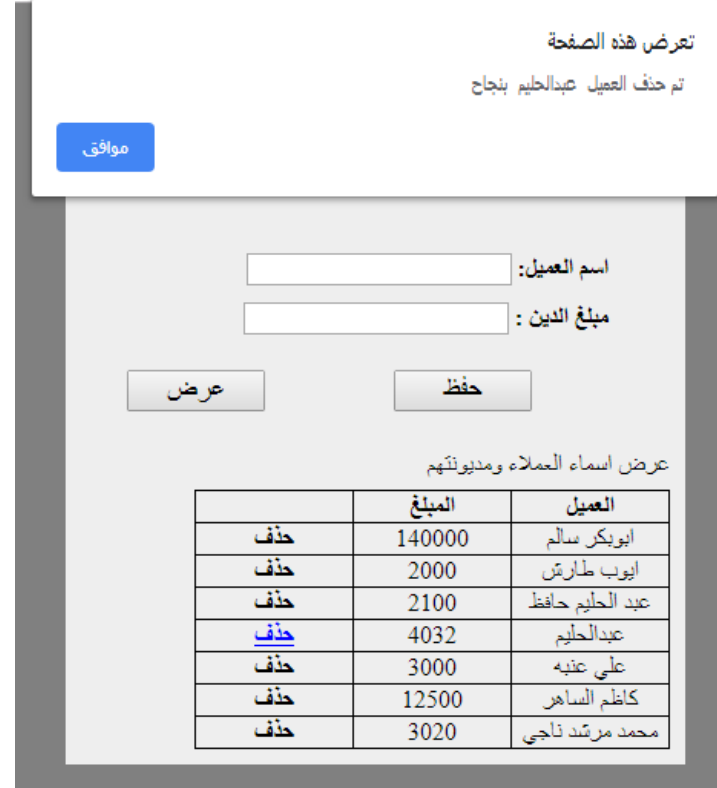

الكود ادناه غير مشروح بالتفصيل، وقد اعتمدت على انه سيكون بطبيعة الحال كودا مفهوما لمن قرأ وطبق اكواد هذا الكتيب منذ بدايته، ويتكون كود هذا المشروع المصغر من ملفين الملف الرئيسـي وهو ملف html.\*، والثاني ملف جافاسـكربت js.\* ، ويحتوي كود الـ html على اكواد التصميم للصفحة الظاهر اعلاه، اضافة الى اكواد الـ CSS التي اعطتنا هذا المنظر المميز. ويحتوي كود الجافا سكريت على ثلاثة دوال مهمة، اولها دالة الحفظ ثم دالة العرض واخيرا دالة الحذف.

يجدر بالذكر الاشارة الى ان دالتي الحفظ والعرض تستخدمان الكائن localstorage وهو الكائن الخاص بحفظ البيانات واسترجاعها من والى المتصفح، وهي عملية شبية بالكوكيز، ظهرت مع html5 وهي مثل الكوكيز مرتبطة بالمتصفح الذي استخدمته حتى تقوم بحذف جميع المحفوظات.

اما دالة الحذف فتطبع جملة الحذف في العمود الثالث من كل صف، ثم تنتظر نقرة من المستخدم حتى اذا نقر المستخدم فحصت اي صف هو لتقوم بالحذف حسب القيمة المعروضة فيه.

وفيما يلي كامل الكود للتطبيق والتطوير.

أولا: كود ملف الـ html:

<html dir="rtl">  $<$ head $>$ 

أَمثَلَةَ مَطْوِلَةً فَى لَغَاتَ تصميم الويب (html5, css3, JavaScript) ـ د. فَهِد آل قَاسِم

```
<style>
section 
{ 
width:50%; padding:10px; margin: auto; line-height:2; background:#eee; 
border: gray solid ; 
} 
a 
{ 
font-weight:bold; 
} 
a:hover 
{ 
text-decoration-line:underline; 
color: blue; 
cursor: pointer; 
} 
body { 
width:60%; background:gray; margin: auto; 
} 
div 
{ 
display: none; 
} 
button 
{ 
font-size: large; 
font-weight:normal; 
width: 5em; 
margin-left:30px; 
margin-right:50px; 
} 
ul { 
list-style-type:none;
```
أَمثَلَةَ مَطْوِلَةً فَى لَغَاتَ تصميم الويب (html5, css3, JavaScript) ـ د. فَهِد آل قَاسِم

```
} 
table 
{ 
border-collapse: collapse; 
border: solid 1px; 
text-align: center; 
padding: 5px; 
}
td, th 
{ 
border: solid 1px; 
width: 100px; 
height: 20px; 
} 
</style>
<script src="account_12.js"> </script>
</head>
<body >
<section style="width:50%; height:5%; padding:10px; margin: auto; line-
height:2; background:#eee; "> 
</section>
<section >
<h2 style="text-align:center;"> ءjا ة/ار بEC</h2>
<ul>
<li> <strong>
ا* +ا:> /strong><input id="txt1" autofocus /> </li>
<li> <strong> :/ا V` : </strong> <input id="txt2" /> </li>
<p> </p>
<li>
<button onclick="save()"> Æ
C</button>
<button onclick="show()"> عرض</button>
</li>
</ul>
<div id="datagrid">
عرض اسماء العملاء ومديونتهم
```

```
80 - 84
```
**<table id="tble"> </table> </div> </section> </body> </html>**

ثانيا: كود الملف account 12.js:

```
var flag = 0; 
function save() 
{ 
   var txt1 = document.getElementById("txt1"); 
   var txt2 = document.getElementById("txt2"); 
   if (txt2.value == "") txt2.value = "0"; 
   localStorage.setItem(txt1.value, txt2.value); 
   txt1.value = ""; 
   txt2.value = ""; 
   show(); 
   txt1.focus(); 
} 
function show() 
{ 
   dv = document.getElementById("datagrid"); 
   dv.style.display = "block"; 
   var tbl = document.getElementById("tble"); 
   var str = ""; 
  str += "<tr><th >" + " العميل " + " </th><th>" + " المبلغ " + "</th>
<td></td></tr>";
   for (var i = 0; i < localStorage.length; i++) 
   { 
     var key = localStorage.key(i); 
     var value = localStorage[key];
```

```
أمثلة محلولة في لغات تصميم الويب (html5, css3, JavaScript)  ـ د. فهد آل قاسم
     str += "<tr><td>" + key + " </td><td >" + value + "</td> <td><a >
 ;"</a></td> </tr>حذف
  \mathcal{F}tbl.innerHTML = str;
  del();
\mathbf{\lambda}function del() \{var tble = document.getElementById("tble");
  var rindx, clindx ;
  for (var i = 0; i < tble.rows.length; i++) {
     for (var j = 0; j < tble.rows[i].cells.length; j++) {
       tble.rows[i].cells[j].onclick = function () {
          rindx = this.parentElement.rowIndex;
          clindx = this.cellIndex;if (clindx == 2) {
            var skey = tble.rows[rindx].cells[0].textContent;
            localStorage.removeItem(skey.trim());
            alert(" بنجاح " + skey + "تم حذف العميل;
            flag = 1;
```

```
if (flag == 1)
  show();
```
 $\begin{smallmatrix}&1\\&&1\\&&1\\&&1\\&&1\\&1\end{smallmatrix}$ 

أمثلة محلولة في لغات تصميم الويب (html5, css3, JavaScript) ـ د. فهد آل قاسم

### المراجع

- 1. Elizabeth Castro and Bruce Hyslop, HTML5 and CSS3, Seventh Edition: Visual QuickStart Guide, Seventh Edition.
	- 2. سامي ربايعه، تعليم الجافا سكريبت، من النت.

#### 3. موقع مدرسة w3: www.w3school.com

- 4. موقع كودبروجت الشـهير: codeproject.com
- https://developer.mozilla.org/en-US/docs/Web/HTML/Element/input/file .5
	- 6. مواقع متنوعة أخرى ع النت.

#### أمثلة محلولة في لغات تصميم الويب (html5, css3, JavaScript) ـ د. فهد آل قاسم

### خاتمة

أتمنى ان يكون هذا الكتيب قد نال رضى المبرمج العربي، وقدم له الفائدة المرجوة، كما اشـير الى ان ايميلي السـابق، في الكتيبات السابقة، قد ضاع مني في زحمة مشـاغلـي وتنقلت في البريد الالكتروني الـى الايميل الموضح أدناه، بمعنى اني مرحب بكل ملاحظة او تصويب او مناقشة او سؤال من جميع الدارسين والمهتمين يعالم الحاسيات والمعلومات الجميل.

### نيذة عن المؤلف:

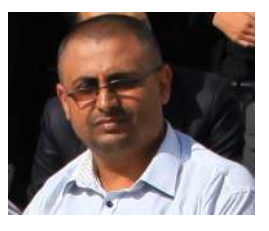

فهد احمد آل قاسـم، من مواليد الجمهورية اليمنية، محافظة إب، بريد الكتروني: fhdahmd18@yahoo.com. دكتوراة في الحاسبات والمعلومات ـ جامعة المنوفية ـ مصر ـ 2018م. أستاذ مساعد في كلية الحاسبات وتكنولوجيا المعلومات ـ جامعة العلوم والتكنولوجيا اليمنية.

# كتيباتي السابقة على موقع كتب وعدد من المواقع المشابهة هي:

- 1. مبادئ معالجة الصور باستخدام الماتلاب.
- 2. ملخص أساسيات تحليل وتصميم النظم.
- 3. مفاهيم في تكنولوجيا المعلومات المتقدمة.
	- 4. مفاهيم قواعد البيانات العلائقية.
- 5. بالنمط المنفصل: مثال تطبيقي متكامل لبرمجة قواعد البيانات.
	- 6. مبادئ قواعد البيانات الموزعة.
	- 7. البرمحة الهدفية لغة سبي ++
	- 8. أمنية البيانات والتشفير عربي.
	- 9. مدخل الى عالم الذكاء الاصطناعي.

### ما بعد الخاتمة

- ثمة اعتذار جدير به كل من قرأ احد كتيباتي الرقمية البسيطة، وهو اعتذار عن الاخطاء، ولا يوجد بشـر لا يخطأ،  $\bullet$ الاخطاء الطباعية غير المقصودية والاخطاء العلمية إن وجدت غير المقصودة ايضا، واي نوع من الاخطاء .. وكفي بالمرء نبلا انه بشر يصيب ويخطئ.
- في ختام الختام رجاء ان لا تغمطوا الناس حقوقهم الفكرية، فهذه الكتب مجانية النشـر لكنها محفوظة الحق الفكري،  $\bullet$ وهذا شكر عاطر مني لكل من التزم بهذه المبادئ الاخلاقية وتحلى بها وما اكثرهم.